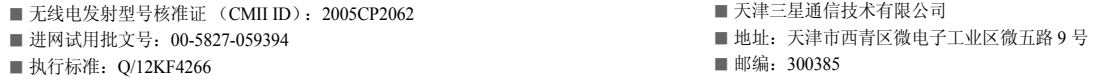

\* 本使用说明书中的一些内容可能与手机不完全相符。取决于安装的软件、服务提供商或国家。\* 手机和配件可能与本使用说明书中的图示有所不同,取决于国家。

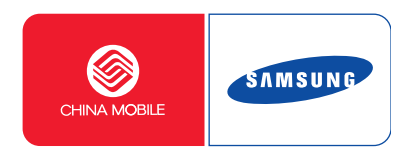

中国印刷编码 : GH68-08821A 中文 01/2006. 版本 1.1

网址http://www.samsungmobile.com

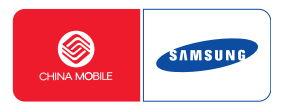

# **SGH-X708**使用说明书

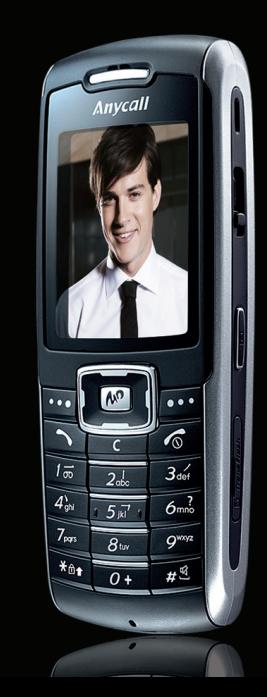

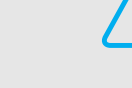

<span id="page-2-0"></span>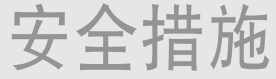

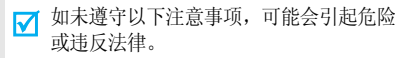

#### 交通安全第一

在驾车时不要使用手机。如要通话,请先停车。

#### 加油时关机

在加油站 (维修站)或靠近易燃物品、化学制剂的地 方,请勿使用手机。

#### 乘坐飞机时要关机

移动电话会造成干扰,在飞机上使用手机不仅危险而且是违法的。

#### 在医疗设备附近关机

医院或卫生保健机构可能会使用对无线频率敏感的设备。请有效遵守所有规章或准则。

# /!\

#### 干扰

移动通信可能会受到无线电干扰。无线电干扰会影响手机的性能。

#### 遵守特殊规定

在任何地方都要遵守特殊规定。在禁止使用手机或可能产生干扰或危险时,必须关闭手机。

#### 防水

此手机不能够防水,请保持其干燥。

#### 合理使用

仅在正常位置 (耳边)使用手机。开机后,不要无故用手 触摸天线。

#### 紧急呼叫

输入当地的紧急呼叫号码。按 [57 键拨打。

#### 手机放置于儿童触摸不到的地方

手机和其所有配件 (包括附件)应放置于儿童触摸不到的 地方。

#### 配件及电池

请使用三星公司专用配件和电池。使用非三星配件会损坏手机并可能引起危险。

- 如果使用非三星公司认可的电池,可能会引起爆炸。
	- 请按照说明,处理已废弃的电池。

#### 授权服务

必须由专业人员进行安装或修理。

关于更详细的安全信息,见 86 [页](#page-88-0)的 "[健康和安全信息](#page-88-0)"。

本说明书简介

本使用说明书叙述有关如何使用手机的简明信息。如欲迅速掌握本手机的基本使用方法,请参照"[开始使用](#page-9-0)"和 "[特殊功能](#page-16-0)"。

在本说明书中,有下列指示图标:

- ⋈ 表示您需要小心注意关于安全或手机功能的信息。
- $\blacktriangleright$ 表示您可以在提到之页上了解到更多的信息。
- $\rightarrow$  表示您需要按下导航键,滚动到指定的选项,然后选择该选项。
- $[$ ] 表示手机上的按键。例如,  $[\infty]$ 。
- $\langle$   $>$  表示软键,手机屏幕上显示该软键的功能。例如,<**功能表**>。

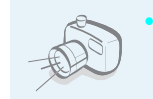

 照相机和摄像机使用手机上的照相机,可以拍照或录像。

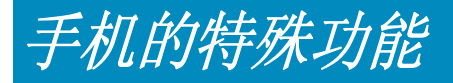

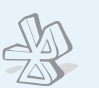

•蓝牙

> 使用蓝牙无线技术发送媒体文件和个人数据,以及连接到其它设备上。

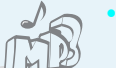

**MP3** 播放器

将手机用作 MP3 播放器播放 MP3 音 乐文件。

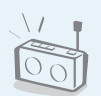

 调频广播随时随地收听喜爱的广播频道。

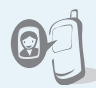

## 用手机来电图像区分个人

通过来电人员的图像,查看是谁在给您打电话。

# 电子邮件

发送和接收附有图片、录像和声音附件的电子邮件。

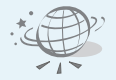

•

#### •**WAP** 浏览器

访问无线网络,可获得最新信息和多种媒体内容。

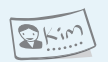

#### 名片

编制带有您的电话号码和个人信息的名片。无论何时向他人介绍自己,都方便您使用的电子名片。

彩信服务 (**MMS**)

发送和接收带有一组文字、图片、录像和声音的彩信。

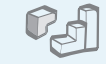

E

 $\circ$ 

#### •**Java**

使用 Java ™ 开发的内置游戏并可下载新游戏。

## •

日历

记录每天、每周和每月的日程。

#### •录音机

录制语音备忘录或声音。

# 日录

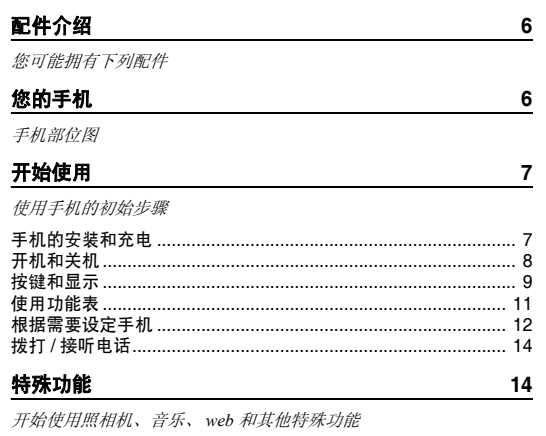

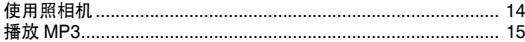

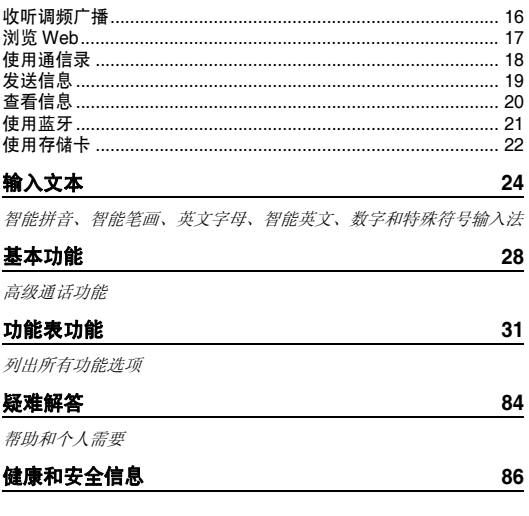

功能表

如欲进入功能表模式,在待机模式中按下 < **功能表** >。

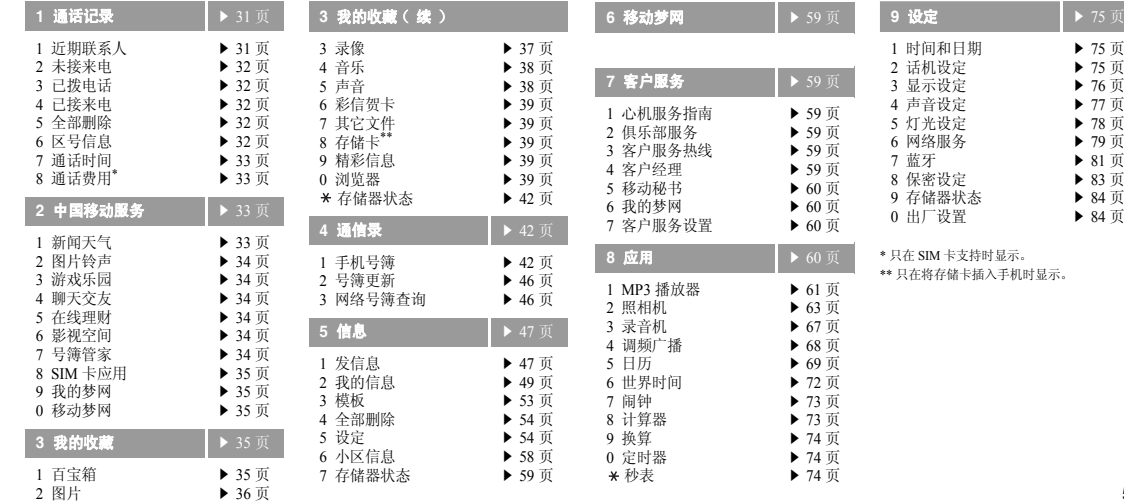

▶ 75 [页](#page-77-1) ▶ 75[页](#page-77-2) ▶ 76[页](#page-78-0) ▶ 77[页](#page-79-0) ▶ 78 [页](#page-80-0) ▶ 79[页](#page-81-0) ▶ 81[页](#page-83-0) ▶ 83[页](#page-85-0) ▶ 84[页](#page-86-2) ▶ 84 [页](#page-86-3) <span id="page-8-0"></span>配件介绍

<span id="page-8-1"></span>您可能拥有下列配件

电池

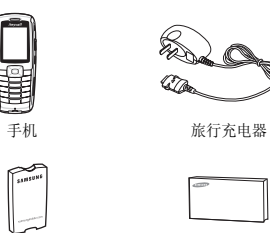

## <span id="page-8-2"></span>您的手机

#### <span id="page-8-3"></span>手机部位图

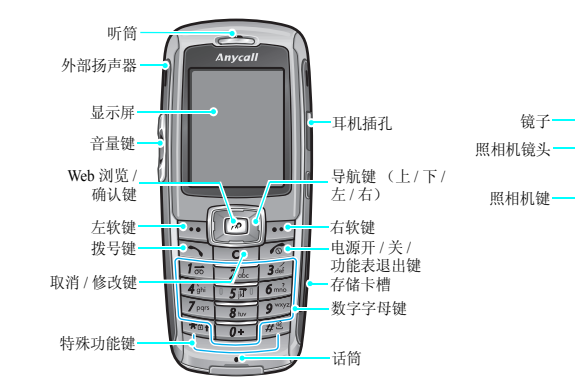

SAMSUNG

samsungmobile.com

可向当地的三星经销商购得各种附件。

- 随手机提供的配件和三星经销商出售 $\overline{\mathbf{v}}$ • 的配件可能依据国家地区的不同而不同。
	- 购买的附件 (电池、充电器等)只能 用在与之相配套的三星原装产品上。

使用说明书

 • 购买的产品 (电池、充电器等)用在 其它产品上而出现问题时,将不给与保修。

<span id="page-9-1"></span><span id="page-9-0"></span>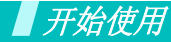

<span id="page-9-2"></span>使用手机的初始步骤

#### **SIM** 卡信息

当您申请入网时,您就会得到一张插入式 SIM 卡 (用户身 份识别卡),其中载有您的专用信息,例如 PIN 码及可以 获得的服务选项等。

## <span id="page-9-3"></span>手机的安装和充电

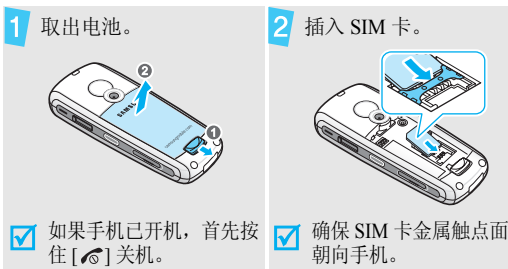

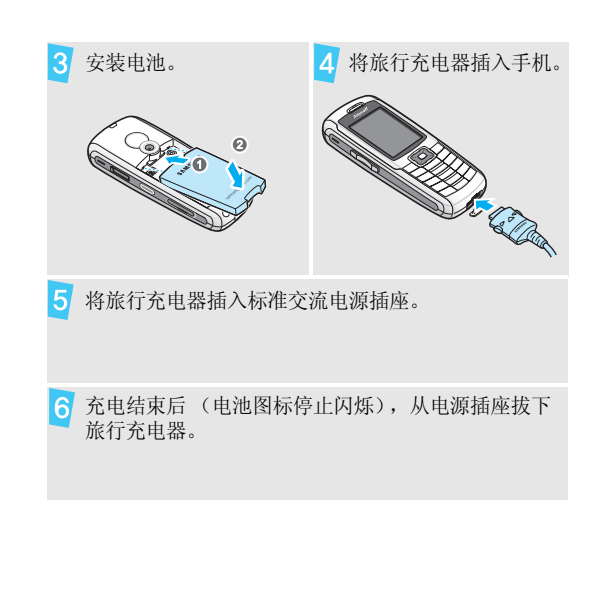

#### 开始使用

## 从手机取下充电器。

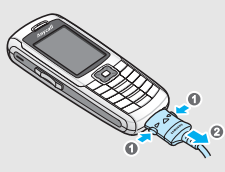

#### 电池低电量指示

当电池电量低时:

- 发出报警音。
- 显示电池电量不足信息。
- 空电池图标 □ 闪烁。

如果电池电量低 ,可能不能执行手机的某些功能。如果电池电量太低,手机将自动关机。请给电池充电。

## <span id="page-10-0"></span>开机和关机

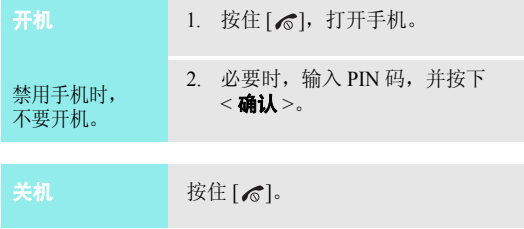

#### 键盘锁

可以锁定键盘,以防无意中按下按键影响手机操作。在待机模式下,按住 [\*],然后按下 < **是** >。如欲给键盘解 锁, 按下左软键, 然后按下 [\*]。 也可设定手机自动锁定键盘。 76 [页](#page-78-1)

<span id="page-11-0"></span>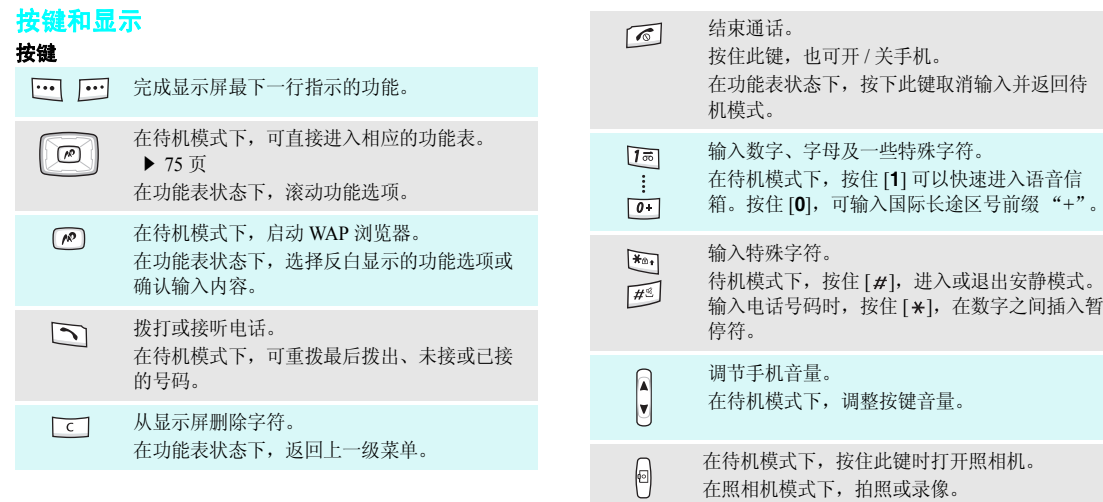

#### 开始使用

#### 显示屏

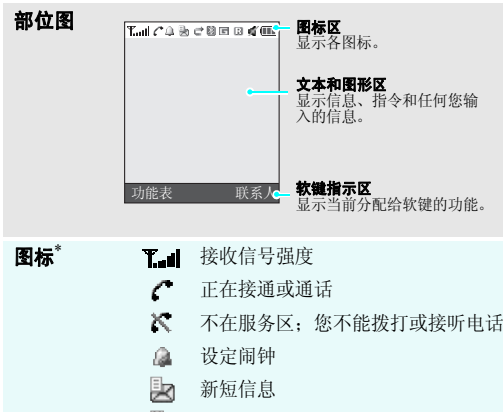

- 跑 新彩信
- ₿q 新电子邮件

其中一个信息收件箱已满

- 凾 新语音信息
- e. 启用呼叫转移功能。(需 SIM 卡支持显示)
- $\mathbb{B}$ 启用蓝牙功能
- れ. 连接蓝牙免提套件或耳机
- $\mathbf{G}$ GPRS 网络
- К. 住宅区,如果已申请相应服务
- Æ 办公区,如果已申请相应服务
- 目 插入存储卡
- 来电振铃类型为振动15H
- ď. 安静模式
- 电池电量 $\overline{CD}$
- \* 显示屏上显示的图标可能随国家或服务提供商而异。

<span id="page-13-0"></span>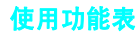

使用软键

 软键的功能随当前的操作情况而变化。 显示屏最下一行显示当前功能。选择择】【退出 a

按右软键,可返回上一 级功能表。

按左软键,可选择反 白显示的选项。

## 选择选项

#### 1. 按相关软键。

- 2. 按导航键,移到上一个或下一个选项。
- 3. 按下<**选择**>或 [〃],确认显示 的功能或进入反白显示的选项。
- 4. 如欲退出,选择下列方法之一:
	- 按<**退出**>或 [**C**],返回上一级 功能表。
	- 按 [ 6], 返回待机模式。

开始使用

## <span id="page-14-0"></span>根据需要设定手机

显示语言

- 1. 在待机模式下,按下<**功能表**>, 并选择设定 <sup>→</sup> 话机设定 <sup>→</sup> 语言 <sup>→</sup> 显示。
- 2. 选择语言。

1. 在待机模式下,按下<**功能表**>, 并选择设定 <sup>→</sup> 声音设定 <sup>→</sup> 来电 <sup>→</sup> 铃声。来电铃声

- 2. 选择铃声类型。
- 3. 选择铃声。

4. 按下<**储存**>。

**待机模式背景图像** 可设定显示屏上待机屏幕背景图像。

- 1. 在待机模式下,按下<**功能表**>, 并选择**设定 → 显示设定 → 墙纸**。
- 2. 选择图片类型。
- 3. 选择图片。

功能表模式外表颜色

可改变显示外表 (如标题栏和反白显 示栏)的颜色。

- 1. 在待机模式下,按下<**功能表**>, 并选择设定 <sup>→</sup> 显示设定 <sup>→</sup> 外表。
- 2. 选择颜色样式。

13

2. 输入预置密码 "**00000000**", 并按下<**确认**>。

使用话机密码,可防止手机被盗用。

1. 在待机模式下,按下<**功能表**>, 并选择**设定 → 保密设定 → 更改话** 

开机时需要输入密码。

机密码。

- 3. 输入 4 至 8 位新密码,并按下 < 确认 <sup>&</sup>gt;。
- 4. 再次输入新密码,并按下< 确认 <sup>&</sup>gt;。
- 5. 选择**话机锁**。
- 6. 选择**有效**。
- 7. 输入密码,并按下 < **确认** >。

#### 1. 在待机模式下,按下<**功能表**>, 并选择**设定 → 话机设定 → 快捷** 键。

- 2. 选择按键。
- 3. 选择分配给该按键的功能表。

#### 安静模式

功能表快捷键

可切换到安静模式,以免干扰他人。在待机模式下,按住 [#]。

话机锁

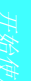

## <span id="page-16-1"></span>拨打 **/** 接听电话 特殊功能

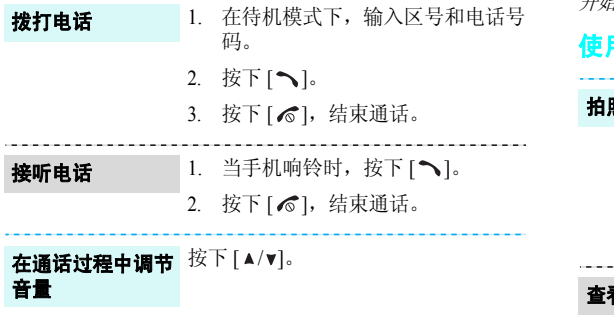

<span id="page-16-3"></span><span id="page-16-2"></span><span id="page-16-0"></span>开始使用照相机、音乐、 *web* 和其他特殊功能

## <span id="page-16-4"></span>使用照相机

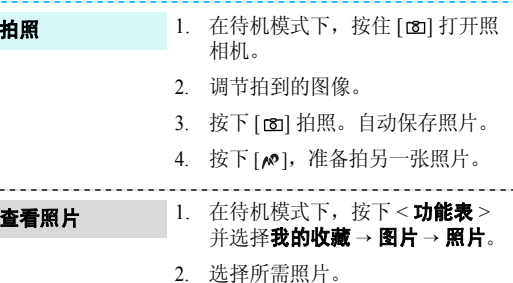

#### 录制录像

- 1. 在待机模式下,按住 [8] 打开照 相机。
- 2. 按下 [**1**],切换到录像模式。
- 3. 按下[65],开始录像。
- 4. 按下 [68],停止录像。自动保存录 像。
- 5. 按下 <<∌> 准备录制另一个录像。

#### 播放录像

- 1. 在待机模式下,按下<**功能表**> 并选择**我的收藏 → 录像 → 录像**。
- 2. 选择所需录像。

## <span id="page-17-0"></span>播放 **MP3**

#### 将 **MP3** 文件复制 到手机

#### 使用下列方法:

- •• 从无线网络下载 ▶ 39 [页](#page-41-4)
- • 使用选装 Samsung PC Studio 从计 算机下载 ▶ Samsung PC Studio 使 用说明书
- •• 通过蓝牙功能接收 ▶ 82 [页](#page-84-0)
- • 复制到存储卡上,并把存储卡插入手机 ▶ 22 [页](#page-24-0)
- 创建播放列表
- 1. 在待机模式下,按下<**功能表**>, 并选择应用→ **MP3** 播放器。
	- 2. 按下<**选项**>,并选择**添加音乐 →** 话机或存储卡。
	- 3. 按下 [〃],选择所需文件,并按下 < 添加 <sup>&</sup>gt;。

#### 播放 **MP3** 文件

- 1. 从 MP3 播放器屏幕,按下 [*№*]。
- 2. 在播放期间,使用下列按键:
	- [〃]: 暂停或继续播放。
	- [ 左 ]: 返回上一个文件。在文件 中按住时快退。
	- [ 右 ]: 跳到下一个文件。在文件 中按住时快进。
	- [ 上 ]: 打开播放列表。
	- [▲/▼]:调节音量。
	- [ 下 ]: 停止播放。

## <span id="page-18-0"></span>收听调频广播

频道

- 1. 把耳机上的插头插入手机右侧的插孔中。查找和设置广播
	- 2. 在待机模式下,按下<**功能表**>, 并选择**应用 → 调频广播**。
	- 3. 按下 [〃],打开广播。
	- 4. 按住 [ 左 ] 或 [ 右 ],自动查找现有 广播频率。
	- 5. 按下<**选项**>,并选择**添加**。
	- 6. 输入频道名称,并按下 < **储存** >。
	- 7. 选择空白位置。

#### 收听广播

- 1. 把耳机上的插头插入手机右侧的插孔中。
- 2. 在待机模式下,按下<**功能表**>, 并选择**应用 → 调频广播**。
- 3. 按下 [〃],打开广播。
- 4. 按下 [ 上 ] 或 [ 下 ],滚动选择所需 频道。
- 5. 如欲关闭广播,拔下耳机。

## <span id="page-19-0"></span>浏览 **Web**

使用内置 WAP 浏览器,可以轻松访问无线网络,接收多种 最新服务和信息,并享用下载的 Web 内容。

## 启动浏览器

#### 网络导航

• 如欲滚动浏览项目,按[上]或[下]。

在待机模式下,按下 < **功能表** >,并 选择我的收藏 <sup>→</sup>浏览器 <sup>→</sup>主页。

- 如欲选择项目,按下 [〃]。
- •• 如欲返回前一页,按下<**后退**>或 [**C**]。
- 如欲返回主页,按住 [**C**]。
- 如欲选用浏览器选项, 按下 [\*], 或选择屏幕最上一行上的 并按 下  $<$
- 如欲选用网页选项,按下 [#]。

#### 特殊功能

## <span id="page-20-0"></span>使用通信录

#### 添加条目

- 添加到话机存储器:
- 1. 在待机模式下,输入电话号码,并按下<**选项**>。
- 2. 选择**储存 → 话机 →** 号码类型。
- 3. 指定联系人信息:姓、名、手机、 家、办公室、传真、其它、电子邮件、图形标识、铃声、分组和注释。
- 4. 按下 < **储存** >,储存条目。

#### 添加到 SIM 卡:

- 1. 在待机模式下,输入电话号码, 并按下<**选项**>。
- 2. 选择储存 <sup>→</sup> **SIM** 卡。
- 3. 输入姓名。
- 4. 按下 < **储存** >,储存条目。

#### 查找条目

- 1. 在待机模式下,按下<**联系人**>。
	- 2. 选择条目。
	- 3. 选择电话号码,并按下 [ ͡ ৲ ] 拨 号,或者按下 [〃] 编辑联系人信 息。
- 1. 在待机模式下,按下<**功能表**>, 并选择**通信录 → 手机号簿 → 我的** 名片。创建和发送名片
	- 2. 设定联系人信息。
	- 3. 按下<**储存**>,储存名片。
	- 4. 如欲向另一人发送名片,按下< **选项** >,并选择发送通过 → 发送 方式。

<span id="page-21-0"></span>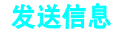

发送短信息(**SMS**)

- 1. 在待机模式下,按下<**功能表**>, 并选择信息→ 发信息→ 短信息。
- 2. 输入信息文字。
- 3. 按下<**选项**>,并选择**储存并发送** 或仅发送。
- 4. 输入收件人号码。
- 5. 按下 [〃],发送信息。

发送彩信(**MMS**)

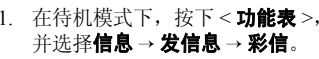

- 2. 选择**主题**。
- 3. 输入信息主题,并按下 [p0]。
- 4. 选择**图片和录像**或**声音**。
- 5. 添加图片、录像或声音文件。
- 6. 选择信息。
- 7. 输入信息文字,并按下 [〃]。
- 8. 按下<**选项**>,并选择**发送**。
- 9. 输入收件人号码或电子邮件地址。
- 10. 按下<**选项**>并选择**发送**,发送信 息。

#### 发送电子邮件

1. 在待机模式下,按下<**功能表**>, 并选择信息 <sup>→</sup> 发信息 <sup>→</sup> 电子邮 件。

2. 选择**主题**。

3. 输入电子邮件主题,并按下 [〃]。

- 4. 选择**信息**。
- 5. 输入电子邮件正文并按下 [〃]。

#### 6. 选择附件。

- 7. 添加图片、录像、声音、音乐文件或其它文件。
- 8. 按下<**选项**>,并选择**发送**。
- 9. 输入电子邮件地址。
- 10. 按下<**选项**>并选择**发送**,发送电 子邮件。

## <span id="page-22-0"></span>查看信息

查看短信息

#### 显示提示信息时:

- 1. 按下<**查看**>。
- 2. 在收件箱中选择信息。

#### 从收件箱:

- 1. 在待机模式下,按下<**功能表**>, 并选择信息 <sup>→</sup> 我的信息 <sup>→</sup> 收件 箱。
- 2. 选择短信息 (⊠)。

#### 查看彩信

显示提示信息时:

- 1. 按下<**查看**>。
- 2. 在收件箱中选择信息。

#### 从收件箱:

- 1. 在待机模式下,按下<**功能表**>, 并选择**信息 → 我的信息 → 收件** 箱。
- 2. 选择彩信 ( **]k**] )。

#### 查看电子邮件

#### 1. 在待机模式下,按下<**功能表**>, 并选择**信息 → 我的信息 → 电子邮** 箱。

- 2. 选择帐号。
- 3.选择检查新邮件,取回电子邮件或 标题。
- 4. 选择电子邮件或标题。
- 5. 如果选择标题,按下<**选项**>, 并选择取回。

## <span id="page-23-0"></span>使用蓝牙

手机采用了蓝牙技术,通过该技术可将手机以无线方式连 接到其他蓝牙设备上,并且与这些设备交换数据、免提通话或遥控手机。

#### 在待机模式下,按下<**功能表**>, 并选择**设定 → 蓝牙 → 启动 → 开**。 1. 在待机模式下,按下<**功能表**>, 并选择**设定 → 蓝牙 → 我的设备 →**  查找新设备。启动蓝牙搜索并对接蓝牙设备

#### 2. 选择设备。

3. 输入蓝牙 PIN 码或其它设备的蓝 牙 PIN 码 (如果有),并按下 < 确认 <sup>&</sup>gt;。

当其它设备的所有人输入同一代码时,对接完成。

#### 发送数据

- 1. 进入应用程序: **通信录、我的收藏** 1. 1. 1. 1. 1. 1. 1. 1. 1. 1. 1. 进入方案是。<br> 或**日历**。
	- 2. 从项目列表,按下 < **选项** >,并选 择发送通过 <sup>→</sup> 蓝牙。
	- 3. 按下 [〃],选择所需项目,然后按 下<**发送**>。
	- 4. 选择设备。
	- 5. 必要时,输入蓝牙 PIN 码,并按 下 < 确认 >。

接收数据

如欲通过蓝牙接收数据,必须启用手机的蓝牙功能。

必要时,按下 < **是** > 确认进行接收。

## <span id="page-24-0"></span>使用存储卡

重要的存储卡信息 \*

- 频繁删除和写入会缩短存储卡的使用期限。
- 正在使用或传送数据时,不要从手机取出存储卡或关闭手机。否则, 可能导致数据丢失和 / 或存储卡或 手机损坏。
- 不要让存储卡受到强烈冲击。
- 不要用手指或金属物体接触存储卡 端子。如果脏了,用软布擦拭存储卡。
- 将存储卡置于远离儿童或宠物的地方。
- 不要将存储卡置于有静电或电器干扰之处。

1. 金属触电面朝上,将存储卡插入存储卡槽。插入存储卡

> 2. 用大拇指按下存储卡,直到存储卡锁定到位为止。手机发出系统音。

使用存储卡适配器和 USB 读 / 写卡 器,可以在计算机上读卡。使用存储卡适配器

- 1.将存储卡插入存储卡适配器, 然后 将适配器插入读 / 写卡器。
- 2. 将读 / 写卡器的 USB 插头插入计算 机上的 USB 端口。
- 3. 访问相应的存储磁盘,并复制到存储卡上或从存储卡复制。
- 如果文件名超过 47 个字符或超过 $\overline{\mathbf{M}}$  15 个汉字,文件可能将不显示在手机上。

<span id="page-26-0"></span>输入文本

<span id="page-26-1"></span>智能拼音、智能笔画、英文字母、智能英文、数字和特殊符号输入法

可以使用智能拼音输入法、智能笔画输入法、英文字母输 入法、智能英文输入法、数字输入法和特殊符号输入法,在信息、手机号簿或日历等功能中输入文字。

#### 改变文本输入法

当光标在文本区时,显示文本输入法指示图标。

- 按右软键改变文本输入法。
- 按住 [#], 将光标移到下一行。
- 按住 [ \* ],切换到特殊符号输入法。

## 智能拼音输入法

拼音是一种用拉丁字母标注汉字发音的系统。用智能拼音 输入法,您可以通过从手机键盘上键入拼音来输入汉字或短语。

#### 用智能拼音输入法输入字符

- 1. 按与拼音相应的按键,对每个字母只按一次。**例如:** 如欲输入"力"(li), 按下 [5] 和 [4]。
	-
- 2. 必要时,按 [ 左 ] 或 [ 右 ] 选择所需拼音。
- 3. 必要时,按 [ 上 ] 或 [ 下 ] 在汉字选择区滚动选择。
- 4. 按 [**1**] 激活汉字选择区,相应汉字的前端会添加数字 (1 至 5)。
- 5. 按数字键 [**1**] 至 [**5**],可选择相应的汉字。

#### 智能拼音输入法提示:

- 按 [ # ] 在字符间插入空格。
- 按 [ 左 ] 或 [ 右 ] 移动光标。
- 按下[**C**]删除左侧的拼音或汉字。按住[**C**]删除所有输入 的拼音或汉字。

## 智能笔画输入法

手机提供了简体中文笔画输入法和繁体中文笔画输入法。这些输入法使您能按从上到下、从左到右的书写顺序输入一个字的笔画。

汉字笔画可以分成五种基本类型:横、竖、撇、点、折。这些基本笔画被印在数字键盘 [**1**] 到 [**5**] 上。

下表列出了笔画与键的关系:

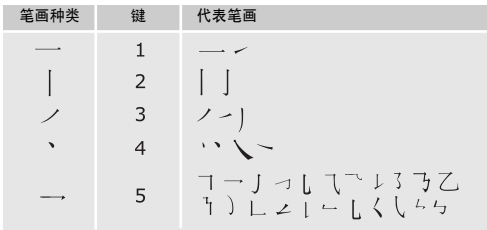

#### 用笔画输入法键入笔画和汉字

1. 按笔画的书写顺序,按下与组成汉字的笔画相对应的按键。

**例如**: 如欲输入"力"字, 按下 [5] 输入"→", 然后按下 [**3**] 输入 " ノ"。

- 2. 必要时,按 [ 上 ] 或 [ 下 ] 在汉字选择区滚动选项。
	- 如果不太确定笔画的顺序,可按下 [**6**] 代替每个有疑 问的笔画,然后继续输入笔画,直到显示出所需汉字, 或者输完汉字的全部笔画为止。
- 3. 按下 [**7**] 至 [**0**],选择相应的汉字。

#### 智能笔画输入法提示

- 按 [ # ] 在字符间插入空格。
- 按 [ 左 ] 或 [ 右 ] 移动光标。
- 按下[**C**]删除左侧的笔画或汉字。按住[**C**]删除所有输入 的笔画或汉字。

输入文本

## 英文字母输入法

按下相应键,直到屏幕上显示所需字母为止。

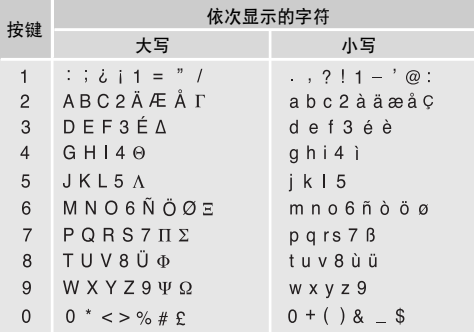

#### 英文字母输入法提示

• 如需连续两次输入同一个字母或连续输入同一个键上的不同字母,需等待光标自动向右移动或按下 [ 右 ],然 后再输入下一个字母。

- 按 [#] 插入空格。
- 按下 [ \*] 转换大小写状态,有首字母大写 ( ♠ )、大写 (▲)和小写 (无指示图标)。
- 按导航键移动光标。
- 按下 [**C**] 依次删除字母。按住 [**C**] 可删除全部字母。

## 智能英文输入法

智能英文输入法具有预测功能,允许您按一次键,即可输入同一键上的任何字符。

#### 用智能英文输入法输入单词

1. 按 [**2**] 至 [**9**] 开始输入单词,对每个字母只按下一次 键。

例如:用智能英文输入法输入 "*HELLO*",按下 [**4**]、 [**3**]、 [**5**]、 [**5**] 和 [**6**]。

T9 输入法预测您正在输入的单词,您每按一次键,单词可能跟着发生变化。

2. 输完整个单词后,再进行编辑或删除。

3. 如果单词显示正确,转到第 <sup>4</sup> 步。否则,按下 [**0**], 显示与所按按键对应的单词选项。

例如:按 [**6**] 和 [**3**] 会显示 "Of"和 "Me"。

4. 按 [#] 插入空格,并开始输入下一个单词。

#### 智能英文输入法提示

- 按 [**1**],自动输入标点符号。
- 按下 [#], 插入空格。
- •• 按下 [\*] 转换大小写状态,有首字母大写 (♠)、大写 (◆) 和小写 (无指示图标)。
- 按导航键移动光标。
- 按下 [**C**] 依次删除字母。按住 [**C**] 可删除全部字母。

#### 在智能英文词典中加入新词

本功能可能不适用于某些语言。

- 1. 输入要添加的单词。
- 2. 按下 [**0**],屏幕显示与所按按键对应的备选单词。当没 有更多的备选单词时,显示屏最下一行上显示**添加单** 词。
- 3. 按下<**添加单词**>。
- 4. 使用英文输入法输入要添加的单词,并按 < **储存** >。

## 数字输入法

数字输入法可以输入数字。

按下与要输入的数字相对应的按键。

#### 特殊符号输入法

特殊符号输入法可以输入符号。

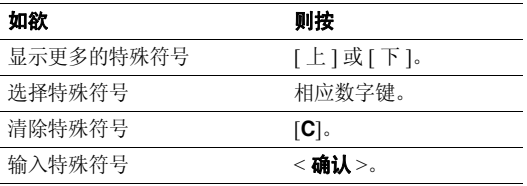

<span id="page-30-0"></span>基本功能

<span id="page-30-1"></span>高级通话功能

## 拨打电话

- 1. 在待机模式下,键入区号和电话号码。
- 2. 按 [ヘ]。
- $\overline{M}$ • 按下 [**C**] 删除最后一位数字,或按住 [**C**] 清除所有输入内 容。可以移动光标,修改不正确的数字。
	- 按住 [\*],可在数字间插入暂停符。

#### 拨打国际长途

- 1. 在待机模式下,按住 [**0**],出现 **<sup>+</sup>** 号。
- 2. 键入国家代码、区号和电话号码,然后按下 [ブ]。

#### 重拨最近所用号码

- 1. 待机模式下,按下 [\],显示最近所用号码的列表。
- 2. 滚动选择所需号码,并按下 [ ┓ ] 拨打。

#### 利用通信录拨打电话

一旦在通信录中存储了号码,在通信录中选择号码即可拨打该号码。 ▶ 42 [页](#page-44-3)

还可使用快速拨号功能把最常用的电话号码分配给特定数字键。 ▶ 45 [页](#page-47-0)

使用存储时分配的位置号,可从 SIM 卡快速拨号。

- 1. 在待机模式下,输入您需拨打的电话号码在 SIM 卡存 储器中的位置号,并按 [ #]。
- 2. 按下 [ 左 ] 或 [ 右 ] 滚动选择其它号码。
- 3. 按<**拨号**>或 [ブ] 拨打所需号码。

## 结束通话

按 [ 6 ] 即可。

## 接听来电

当有人给您打电话时,手机会发出铃声,并显示来电图像( 如果已设置 )。

按下<**接听**>或 [ブ],接听来电。

#### 对接听来电的提示

- •• 如果激活**任意键应答**功能,您可以按除了<**拒绝**>、 音量键和 [ √ ] 以外的任意键来接听来电。 ▶ 76 [页](#page-78-2)
- 按下<**拒绝**>或 [ ♂],可拒接来电。
- •• 根据音量键设置,按住 [▲/▼],可关闭铃声或拒接来 电。 76 [页](#page-78-3)

#### 查看未接来电

如果未接电话,屏幕会显示未接电话数量。

- 1. 按下<**查看**>。
- 2. 必要时,滚动查看未接来电。
- 3. 按 [ブ] 拨打所需号码。

## 使用耳机

使用耳机时,无需拿起电话就可以接听或拨打电话。

将耳机插入手机右侧的插孔内。如下所述操作耳机上的按钮。

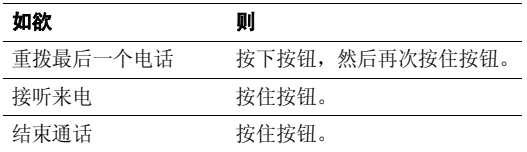

## 通话中的选项

在通话中,可以使用许多功能。

#### 在通话过程中调节音量

在通话时,使用 [▲/▼] 可调节听筒音量。 按 [▲],增大音量;按 [▼],减小音量。

#### 通话保持 **/** 返回

按下 < **保持 >** 或 < **返回 >,**可保持通话或返回通话。

基本功能

#### 在通话的同时拨打另一个电话

如果网络支持本功能,可以在通话的同时拨打另一个电话。

- 1. 按 < **保持** >,使当前的电话转为保持。
- 2. 按正常方式拨打第二个电话。
- 3. 按<切换>,在两个电话之间切换。
- 4. 按<**选项**>,并选择**结束保持通话**选项,可以结束保持 的电话。
- 5. 如需结束当前电话,按 [  $6$  ]。

#### 应答第二个来电

如果网络支持此项服务、并且已经启用呼叫等待功能,就 可以在通话中应答来电。 ▶ 80 [页](#page-82-0)

- 1. 按 [ヘ],应答来电。第一个电话被自动保持。
- 2. 按<**切换**>,在两个电话之间切换。
- 3. 按<**选项**>,并选择**结束保持通话**选项,可以结束保持 的电话。
- 4. 如需结束当前电话,按 [ √ ]。

#### 使用免提通话功能

使用立体声扬声器,可以在短距离内对手机讲话并接听。按下 [〃],然后按下 < **是** >,启用免提通话功能。再次按 下 [  $\rho$  ], 切换回听筒。

#### 使用通话中功能

按下<**选项**>,可以选用下列通话中选项:

- 开启清晰话音 / 关闭清晰话音: 提高话筒的灵敏度,因 而即使您小声说话,通话对方也可听清楚您说的话。
- •• 闭音 / 去闭音: 关闭手机话筒。这样,通话对方就听不 到您的声音了。或者打开话筒。
- •关闭按键音 **/** 发送按键音:关闭或打开按键音。

与应答机或电脑话务员接通时, 必须选择发送按 键音选项。

• 手机号簿: 进入手机号簿功能表。

- 发送 **DTMF**:发送 DTMF(双音多频)音。DTMF 音是 手机拨号音,按下数字键时发出该音。当您使用电脑话 务系统 (如电话银行)时,此选项可帮您录入密码或 帐号。
- 信息: 阅读或发短信息。
- • **SIM** 服务:使用 SIM 卡提供的特殊服务:新闻、天气预 报、娱乐和位置服务。只有当使用支持 SIM AT 功能的 SIM 卡时,才有本选项。
- •结束保持通话:断开当前保持的通话。
- • 移动:可将当前接通的电话转接给保持的呼叫者。两个 呼叫者可相互通话,但您断开电话。该功能需要网络支持。
- •**加入:** 在现在进行的通话中添加保持的通话, 可以设定 多方通话。最多可将 5 个人加入多方通话。
- •**选择单方:** 与多方通话中的一方单独通话。而其余各方 可继续互相通话。单方通话后, 选择加入, 可返回多方 通话。
- •解除多方通话:使多方通话中的一方退出。

<span id="page-33-0"></span>功能表功能

<span id="page-33-2"></span><span id="page-33-1"></span>列出所有功能选项

#### 通话记录 *(* 功能 *1 )*

使用该功能,可查看已拨、已接或未接电话以及通话时间。如果 SIM 卡支持,还可查看通话费用。

如欲进入本功能表,在待机模式下按下 < **功能表** >,并选 择通话记录。

<span id="page-33-3"></span>近期联系人 *(* 功能 *1.1 )*

进入本功能时,显示最近拨打、接听或未接电话。

#### 访问通话记录

- 1. 按 [ 左 ] 或 [ 右 ],移到另一个通话记录类型。
- 2. 按 [ 上 ] 或 [ 下 ] 滚动查看通话记录。
- 3. 按 [〃] 查看电话详细信息,或按 [ヘ] 拨号。

#### 使用通话记录选项

查看电话详细信息时,按下<**选项**>,可以选用下列选项:

- 另存为联系人:把电话号码存入手机号簿。
- 发送信息: 向选定的号码发送短信息或彩信。
- <span id="page-34-0"></span>• 删除: 删除选定的通话记录或所有记录。

#### 未接来电 *(* 功能 *1.2 )*

<span id="page-34-1"></span>进入本功能时,显示最近未接听的电话。

## 已拨电话 *(* 功能 *1.3 )*

<span id="page-34-2"></span>进入本功能时,显示最近已拨电话。

#### 已接来电 *(* 功能 *1.4 )*

<span id="page-34-3"></span>进入本功能时,显示最近已接电话。

#### 全部删除 *(* 功能 *1.5 )*

使用本功能,可删除各种通话记录类型中的所有记录。

- 1. 按下 [〃],选择要清除的通话记录类型。
- 2. 按下<**删除**>。
- 3. 按下 < **是** > 确认删除。

## <span id="page-34-4"></span>区号信息 *(* 功能 *1.6 )*

使用本功能,可查看国内或国际区号。

- 1. 选择区号类型。
- 2. 输入要查找的城市、省或国家的名称。必要时,按下 < **更改** >,改变文本输入法。
- 3. 选择所需条目。
- 4. 如果选择省,选择属于选定省的城市之一。
- 5. 当拨号模式屏幕上显示选定的区号时,输入所需电话号码的其余部分。
- 6. 按下<**储存**>,将电话号码存入手机号簿,或按下 [ヘ] 拨号。

#### <span id="page-35-0"></span>通话时间 (  $\text{th}$  1.7 )

进入本功能时,显示打出和接听电话的时间记录。这与服务提供商计费的实际通话时间会有所不同。

- •上次通话时间长度。
- •打出电话总计:查看所有打出电话的时间长度总和。
- •接收电话总计: 查看所有接收电话的时间长度总和。
- • 计时器置零:用于对通话计时器置零。需要输入话机密码。

密码预设为 "**00000000**"。可以更改密码。  $\overline{\mathbf{v}}$ ▶ 83[页](#page-85-1)

#### <span id="page-35-1"></span>通话费用 *(* 功能 *1.8 )*

该网络功能会显示通话费用。但此功能只有在 SIM 卡支持 时显示。注意该功能不用于计费。

- •上次通话费用: 查看上次通话时发生的费用。
- •**费用总计:** 查看所有通话的费用总和。如果通话的总费 用超过了用**设定最高费用**选项设定的最高费用。您将不 能再拨打任何电话,直到您将计费器置零。
- •最高费用: 查看通过设定最高费用选项设定的最高费 用。
- •计费器置零: 将计费器置零。
- •设定最高费用:设定允许用于通话的最高费用。
- •• 价格 / 币种: 用于设定一个费用的货币单位, 该单位将 用于计算您的通话费用。

#### <span id="page-35-2"></span>中国移动服务 (  $\omega$ 能 2 )

本功能表提供服务提供商预设的 Web 链接,可以快速进入 服务提供商的各种 Web 服务程序。

如欲进入本功能表,在待机模式下按下 < **功能表** >,并选 择中国移动服务。

#### <span id="page-35-3"></span>新闻天气 ( 功能 2.1 )

使用本功能,可以进入服务提供商预设的网站,从而可以获得最新的新闻和天气预报。
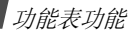

# 图片铃声 ( 功能 2.2 )

使用本功能,可以进入服务提供商预设的网站,从而可以下载多种图片和铃声。

# 游戏乐园 ( 功能 2.3 )

使用本功能,可以进入服务提供商预设的网站,从而可以获得关于最新游戏的信息,并下载多种游戏。

# **聊天交友** (功能2.4 )

使用本功能,可以进入服务提供商预设的网站,从而可以与别人聊天。

# 在线理财 *(* 功能 *2.5 )*

使用本功能,可以进入预设的网上股票交易网页并查看市场行情。

# 影视空间 *( 功能 2.6 )*

使用本功能,可以进入服务提供商预设的网站,从而可以观看流行电影和电视频道。

# 号簿管家 *(* 功能 *2.7 )*

使用本功能选项,可以使用网络号簿服务,从而可以通过无线网络管理联系人并使手机号簿与网络号簿保持同步。

按下<**选项**>,并选择**进入**,可以选用下列选项:

- •• 开通/取消业务: 申请网络号簿服务或取消申请。
- •号簿更新: 选用下列同步选项:
- 开始同步: 使手机号簿与网络号簿开始同步。
- <span id="page-36-0"></span>编辑同步设定:编辑同步设定方案。
- 查看最后记录: 查看最后一次与网络号簿连接的详情。
- 手机号簿: 切换到手机号簿功能。
- •网络查询: 进入网络号簿, 可存储并管理联系人。
	- 短信查询: 通过短信进入网络号簿。
	- 上网查询:通过 WAP 浏览器进入网络号簿。

如欲查看服务费的详情,按下<**选项**>并选择**资费**。

# **SIM** 卡应用 *(* 功能 *2.8 )*

如果使用提供新闻、天气、体育运动、娱乐和位置服务等附加服务的 SIM 卡, 则有本功能。提供的服务可能随服务 提供商的服务计划而异。

如欲了解详细内容,见 SIM 卡说明或与服务提供商联系。

### 我的梦网 ( 功能 2.9 )

使用本功能,可以直接进入移动梦网的网页,查看并下载喜欢的内容。

### 移动梦网 *(* 功能 *2.0 )*

使用本功能,可以直接接通移动梦网服务网站。

# 我的收藏 (功能3)

通过我的收藏功能,可以玩游戏,进入无线网络下载各种 媒体项目。

如欲进入本功能表,在待机模式下按下 < **功能表** >,并选 择我的收藏。

## 百宝箱 *(* 功能 *3.1 )*

使用本功能,可以玩标准 Java 游戏,并下载 Java 应用程 序。

如欲查看网上股票信息,从百宝箱屏选择**下载** , 然后选 择移动证券。

#### 使用 **Java** 应用程序选项

从百宝箱屏幕,选择**下载**,并按下<**选项**>,可以选用下 列选项:

- •开始: 启动选定的应用程序。
- • 应用设定:玩游戏期间来电话或闹钟响铃时,可将游戏设为暂停。玩网络游戏或需要上网时可设置与网络交换游戏信息。
- •删除:删除选定的应用程序。
- •**属性**: 查看应用程序属性。

#### 改变 **Java** 设定

可以改变进入 Java 服务程序的设定。

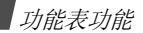

- 1. 从百宝箱屏幕,选择**设定**。
- 2. 改变下列设置:
	- 接入点名称: 输入接入点名称。
	- 用户名: 输入用户名。
	- 密码: 输入密码。
	- • 代理服务器:选择使用网络服务时,是否使用代理服务器。代理服务器设定中的选项随设置而异。
	- 代理服务器设定:提供下列选项:

当将代理服务器设为**有效**时:

- **IP** 地址:输入 HTTP 代理服务器地址。
- 端口:输入端口号。

当将代理服务器设为**无效**时:

**DNS1**:输入主要 DNS 地址。

**DNS2**:输入辅助 DNS 地址。

# 查看存储器状态

可以查看 Java 应用程序的已用存储容量。

## 从百宝箱屏幕, 选择存储器状态。

## <span id="page-38-0"></span>图片 *(* 功能 *3.2 )*

进入本功能时,显示拍摄的照片和下载、在信息中收到或从计算机输入的图片。

## 查看图片

- 1. 选择图片文件夹。
- 2. 选择图片。

# 顺序播放进行查看

可以顺序播放照片进行查看,依次显示当前文件夹中的每张照片。

- 1. 选择**照片**。
- 2. 按下<**选项**>并选择**顺序播放**。
- 3. 选择时间间隔选项。

开始顺序播放。

4. 按下 < **取消** >,停止顺序播放。

## 使用图片选项

查看图片时,按下 < **选项** >,可选用下列选项:

- •列表: 返回图片列表。
- •发送通过: 通过彩信、电子邮件或蓝牙发送文件。
- • 设为:把图片设为显示屏墙纸或联系人条目的来电识别图像。
- •编辑: 向照片添加动感图标、相框或效果。
- •移到:把选定的文件移动到另一个文件夹或存储卡。
- •复制到存储卡: 把文件复制到存储卡。
- •删除:删除选定的文件。
- •重命名:改变文件名称。
- • 顺序播放:顺序播放依次显示所有照片。选择各图片显示时间间隔。
- •共享蓝牙:与其它蓝牙设备共享文件。
- •• 打印通过: 通过蓝牙或 USB 数据线把手机接到打印机 上,来打印文件。对于蓝牙,选择是只打印图片还是使用相框一起打印。
- •保护: 保护文件, 防止被删除。
- 属性: 查看文件属性。

可使用的选项根据所在文件夹而有所不同。

# <span id="page-39-0"></span>录像 *(* 功能 *3.3 )*

进入本功能时,显示录制、下载、在信息中收到或从计算机输入的录像片段。

使用其它设备 (如摄录一体机)录制的录像片段可能无 法正确显示。

# 播放录像片段

- 1. 选择录像文件夹。
- 2. 选择录像片段。

在播放过程中,可以使用下列按键:

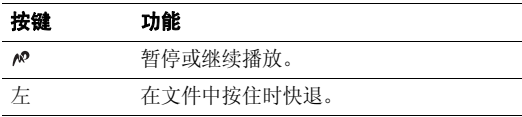

# 功能表功能

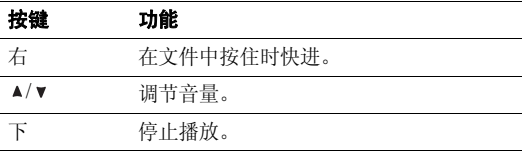

## 使用录像选项

从录像屏幕,按下 < 2>>, 可选用下列选项:

- **播放**: 开始播放。
- 发送通过: 通过彩信、电子邮件或蓝牙发送文件。
- 移到: 把文件移动到另一个文件夹或存储卡。
- 复制到存储卡: 把文件复制到存储卡。
- •**删除:**删除选定的文件。
- •**重命名**:改变文件名称。
- •共享蓝牙:与其它蓝牙设备共享文件。
- 保护: 保护文件,防止被删除。
- 属性: 查看文件属性。

# <span id="page-40-0"></span>音乐 (功能 3.4)

进入本功能时,显示下载的或从计算机输入的 MP3 文件。

# 播放音乐文件

- 1. 选择**音乐或存储卡**。
- 2. 选择文件。 MP3 播放器打开。 ▶ 61 [页](#page-63-0)

# 声音 *(* 功能 *3.5 )*

进入本功能时,显示录制的语音备忘录、下载、在信息中收到或从计算机输入的声音文件。

# 播放声音片段

- 1. 选择声音文件夹。
- 2. 选择声音片段。对于语音备忘录,见**录音机**。 ▶ 67 [页](#page-69-0)

## 使用声音选项

从声音屏幕,按下<**选项**>,可以选用下列选项:

• **播放**: 播放文件。

- •发送通过: 通过彩信、电子邮件或蓝牙发送文件。
- • 设为:把文件设为铃声、闹钟提示音或联系人条目的来电提示铃声。
- •移到:把文件移到另一个文件夹或存储卡。
- •复制到存储卡:把文件复制到存储卡。
- •删除:删除文件。
- •重命名:改变文件名称。
- •共享蓝牙:与其它蓝牙设备共享文件。
- •保护: 保护文件, 防止被删除。
- •**属性**: 查看文件属性。

可使用的选项根据所在文件夹而有所不同。

## 彩信贺卡 ( 功能 3.6 )

使用本功能,可以使用多种预设贺卡图像发送彩信。

# 其它文件 (  $\text{tr}(3.7)$

本文件夹中存储手机收到但不支持的文件。无法在手机上打开这些文件。

# 存储卡 *(* 功能 *3.8 )*

使用本功能,可以查看存储卡上存储的文件。只有当把存储卡插入手机时才显示本功能。

# 精彩信息 *(* 功能 *3.9 )*

使用本功能,可以查看单独存储的信息并管理这些信息。

## <span id="page-41-0"></span>浏览器 *(* 功能 *3.0 )*

通过手机上的无线应用协议 (WAP)浏览器,可以访问无 线 WAP 网。从无线网络,可以查阅最新信息和多种媒体内 容,如游戏、背景图像、铃音和音乐文件等。

#### 主页 *(* 功能 *3.0.1 )*

使用本功能,可使手机与网络相连,并浏览无线 WAP 服务 提供商的主页。

WAP 浏览器导航:

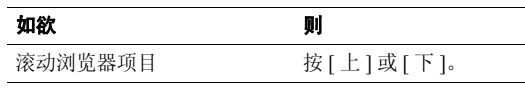

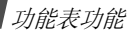

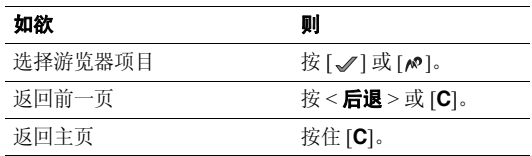

使用浏览器功能选项:

按下 [ \* ],或选择屏幕最上一行上的 ❤️ 图标并按下 <<br />>>>,可以选用下列选项:

- 后退: 回到前一页。
- 主**页**: 返回主页。
- 退出: 退出 WAP 浏览器。
- 重新载入: 使用最新信息重新载入当前页面。
- 显示 **URL**:显示当前网页的 URL 地址。
- 关于 **...**:查看 WAP 浏览器属性。

从任何网页,按下 [#],可以选用下列选项:

• 访问 **URL**:手动输入 URL 地址。

- 书签: 为当前网页标上书签或进入书签列表。
- 信息: 发送短信息或查看手机中存储的信息。
- 我的收藏: 查看话机存储器中存储的图片、录像、声 音、音乐和其它文件。

如欲退出 WAP 浏览器,可按下 [ 6 ]。

书签 *(* 功能 *3.0.2 )*

使用本功能,可以存储 URL 地址, 以便迅速访问网站。 添加书签:

- 1. 选择一个空位置。
- 2. 输入书签的名称并按 [ 下 ]。
- 3. 输入 URL 地址,并按下<**储存**>。

如欲访问书签页面,选择书签,即可启动 WAP 浏览器。存储项目后,按下<**选项**>,可以选用下列选项:

- 访问: 访问书签网页。
- 编辑: 编辑书签的 URL 地址及名称。
- **删除:** 删除书签或所有书签。

访问 **URL** *(* 功能 *3.0.3 )*

使用本功能,可以手动输入 URL 地址并访问相关网页。

清除记忆 *(* 功能 *3.0.4 )*

使用本功能,可以清除保存在缓存里的信息。

**代理服务器设定** (功能 3.0.5)

使用本功能,可以设定 WAP 浏览器的代理服务器。如欲了 解有关设定选项的详细内容,请与服务提供商联系。可以为每个服务器选用下列选项:

- 设定名称: 输入代理服务器的名称。
- 主页 **URL**:输入主页的地址。
- •传送方式洗择:选择网络传送方式。
- •• 代理服务器: 选择手机是否使用代理服务器启动 WAP 浏览器。服务提供商可告诉您网络是否需要代理服务器,并且可提供合适的设置。
- • **GPRS** 设定:设定下列 GPRS 网络设置: 当将代理服务器设为有效时:

**代理服务器 ip**:输入网关地址。

- 代理服务器端口:输入端口号。
- **接入点名称**: 输入 GPRS 网络网关的接入点名称。

用户名:输入用户名。

密码:输入密码。

当将代理服务器设为**无效**时:

- **DNS1**:输入主要地址。
- **DNS2**:输入辅助地址。
- **接入点名称**: 输入 GPRS 网络网关的接入点名称。

用户名:输入用户名。

密码:输入密码。

• **GSM** 设定:设定下列 GSM 网络设置: 当将代理服务器设为有效时:

**代理服务器 ip**:输入网关地址。

代理服务器端口:输入端口号。

**拨号号码**: 输入 PPP 服务器电话号码。

用户名:输入用户名。

功能表功能

密码:输入密码。

数据通话类型:选择数据通话类型。

当将代理服务器设为无效时:

**DNS1**:输入主要地址。

**DNS2**:输入辅助地址。

**拨号号码**: 输入 PPP 服务器电话号码。

用户名:输入用户名。

密码:输入密码。

数据通话类型: 选择数据通话类型。

当前代理服务器 *(* 功能 *3.0.6 )*

使用本功能,可以启动设定的代理服务器之一。

## 存储器状态 *(* 功能 *3. )*

使用本功能,可以查看各文件夹中或存储卡上的媒体项目当前所用的存储容量。

# 通信录 *(* 功能 *4 )*

通过**通信录**功能,可以分配手机号簿中的联系人并使用网 络号簿服务。

如欲进入本功能表,在待机模式下按下<**功能表**>,并选 择通信录。

## 手机号簿 *(* 功能 *4.1 )*

您可将电话号码储存在 SIM 卡和话机存储器中, SIM 卡和 话机存储器虽然是分开的,但可作为统一的实体使用,称 为手机号簿。

#### 联系人列表 *(功能 4.1.1)*

使用本功能,可以在电话簿中查找号码。

### 查找条目

- 1. 输入希望查找的姓名的前几个字符。
- 2. 从列表中选择姓名。
- 3. 滚动选择号码,按下 [ヘ] 拨打号码,或按下 [〃] 编辑 联系人信息。

<span id="page-45-0"></span>使用联系人选项

查看联系人详情时,按下<**选项**>,可以选用下列选项:

- •编辑: 编辑联系人信息。
- •发送信息: 向选定的号码发送短信息或彩信, 或向选定 的地址发送电子邮件。
- •• 复制: 把联系人信息复制到话机存储器、SIM 卡或 SIM 卡 (指定拨号)列表。
- •**发送通过:** 通过短信息、彩信、电子邮件或蓝牙发送联 系人信息。
- 删除: 删除选定的联系人。
- •通过蓝牙打印: 通过蓝牙将手机连接到打印机上, 来打 印联系人信息。

#### **指定拨号列表** *( 功能 4.1.2 )*

如果 SIM 卡支持本功能, 使用本功能, 可以创建在 FDN (指定拨号)模式中所用的联系人列表,在指定拨号模式中,手机只可向指定的电话号码拨出电话。可在指定拨号 **模式**功能中启用指定拨号模式。 ▶ 83 [页](#page-85-0)

#### 添加联系人

- 1. 按下<**选项**>,并选择**添加**。
- 2. 输入 PIN2 码,并按下 < **确认** >。
- 3. 输入姓名和电话号码,或按下<**选项**>并选择**联系人** 列表,可从手机号簿取回联系人信息。
- 4. 必要时,改变位置号。
- 5. 按下<**储存**>,储存联系人。

### 使用联系人选项

滚动选择联系人并按下 < **选项** >,可以选用选项。 "[使用联系人选项](#page-45-0)"

<span id="page-45-1"></span>添加新联系人 *(* 功能 *4.1.3 )*

使用本功能,可以在手机号簿中增加新联系人。

#### 在话机存储器中保存号码:

#### 1. 选择**话机**。

- 2. 修改设置或输入联系人信息。
	- 姓/名: 输入姓名。

功能表功能

- 手机**/**家**/**办公室**/**传真**/**其它:添加任何类型的电话号码。
- •电子邮件:输入电子邮件地址。
- •图形标识: 设置某人打来电话时的提示图像。
- •**铃声:** 设置某人打来电话时的提示铃声。
- •分组: 设置分组。
- 注释: 添加关于人员的备注。
- 3. 按 < **储存** > ,储存联系人信息。

### 在 **SIM** 卡中保存号码

- 1. 选择 **SIM** 卡。
- 2. 输入姓名,并按 [ 下 ]。
- 3. 输入电话号码并按 [ 下 ]。
- 4. 必要时,改变位置号码。
	- 如欲分配来电识别图像、铃声或分组,必须将联系 $\overline{\mathbf{M}}$ 人存入话机存储器。
- 5. 按 < **储存** >,储存联系人信息。

分组 *(* 功能 *4.1.4 )*

使用本功能,可以把联系人编入分组。

### 创建新分组

- 1. 按下<**选项**>,并选择**添加**选项。
- 2. 输入组名。
- 3. 选择图形标识行,并设置图像。
- 4. 选择铃声行,并设置音乐铃声。
- 5. 按下<**储存**>储存分组。

## 在分组中添加组员

- 1. 选择分组。
- 2. 按下<**添加**>。
- 3. 选择准备添加的联系人 (只能添加存储在话机存储器 的联系人)。
- 4. 如欲添加更多的组员,按下<**选项**>并选择**添加**→联 系人。根据需要重复本步骤。

### 管理呼叫组

查看分组列表时,按下 < **选项** >,可以选用下列选项:

- •查看:显示选定分组的成员。
- •添加:添加新组。
- •编辑: 修改分组的属性。
- •发送信息: 向所需组员发送短信息、彩信或电子邮件。
- •删除:删除分组,但是并未从手机号簿删除组员。

### 快速拨号 *(* 功能 *4.1.5 )*

使用本功能,可为最常用的八个电话号码指定速拨编号(2 至 9)。

## 设置快速拨号

- 1. 从 **<sup>2</sup>** 至 **9** 键中选择按键位置。 [**1**] 留给语音信箱。
- 2. 从联系人列表选择联系人。
- 3. 如果联系人有一个以上号码,选择号码。

## 管理快速拨号条目

从快速拨号屏幕,按下 < **选项** >,可以选用下列选项:

- 添加: 对未分配号码的按键分配号码。
- 查看: 查看分配给按键的名称和号码。
- •更改: 可以对已分配号码的按键分配不同的号码。
- •**删除:**清除选定按键的速拨设置。

#### 快速拨号

在待机模式下,按住相应键。

#### 我的名片 (功能4.1.6)

使用本功能,可以创建名片,并向别人发送名片。

# 保存名片

创建名片的步骤与在话机存储器中保存号码一样。▶ 43 [页](#page-45-1)

## 使用名片选项

保存名片后,按下<**选项**>,可以选用下列选项:

•**编辑:**编辑名片。

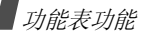

- •**发送通过**: 通过短信息、彩信、电子邮件或蓝牙发送名 片。
- •交换名片:通过蓝牙功能与另一人交换名片。
- **删除:** 删除名片。
- •通过蓝牙打印: 通过蓝牙将手机接到打印机上, 来打印 名片。

## 本机号码 *(* 功能 *4.1.7 )*

使用本功能,可查看您的手机本机号码或对每个号码指定一个名称。使用该功能所做的任何变更都不影响您 SIM 卡 的实际用户号。

#### 电话簿管理 *(* 功能 *4.1.8 )*

使用本功能,可以管理电话簿条目。

- •缺省储存: 选择保存联系人的默认存储位置。如果选择 储存前洗择, 在保存号码时手机将要求您选择存储位 置。
- •• 全部复制到话机: 把 SIM 卡中储存的所有联系人复制到 话机存储器。
- 全部删除: 删除话机存储器、SIM 卡或指定拨号列表中 的所有联系人。
- 存储器状态: 查看话机存储器、SIM 卡或指定拨号列表 中储存的联系人数量。

### 服务号码 *(* 功能 *4.1.9 )*

只有您的 SIM 卡支持服务呼叫号码 (SDN) 时显示。使用 本功能表可以查看供应商提供的服务呼叫号码列表,包括紧急呼叫号码,电话号码查询,语音邮件号码。

滚动到想要拨打的号码,并按下 < **拨号** > 或 [ ブ]。

# 号簿更新 *(* 功能 *4.2 )*

使用本功能,可以使手机号簿与网络号簿开始同步。注意在使用本功能表之前,首先需要设置同步设定方案。▶ 34 [页](#page-36-0)

## 网络号簿查询 *(* 功能 *4.3 )*

使用本功能,可进入网络号簿存储和管理联系人。

# 信息 *(* 功能 *5 )*

使用信息功能,可以发送和接收短信息、彩信和电子邮件。还可使用 WAP 短信和小区信息功能。

如欲进入本功能表,在待机模式下按下<mp能表>,并选 择信息。

## 发信息 ( 功能 5.1 )

使用本功能,可以编写和发送信息。

短信息 *(* 功能 *5.1.1 )*

通过短信息服务 (SMS),可以发送或接收含有图片、动 画和乐曲的文本信息。

1. 输入信息。

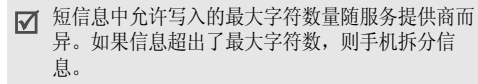

- 2. 按下<**选项**>,可以选用下列信息编写选项:
	- 插入: 添加文字模板、电话簿条目或书签。
- 添加图片 **/** 添加动画 **/** 添加音乐:附上简单图片、 动画或音乐铃声。
- •**附件:** 以数据格式附件的形式附上名片或日历数 据。
- •立本样式:改变文本属性。
- •添加单词:输入要添加的单词或短语。
- 3. 完成时,按下 < **选项** >,并选择**储存并发送**或**仅发送**。
- 4. 输入收件人号码。如果准备向一位以上收件人发送信息,填写另外的收件人字段。
- 5. 按下 [〃],发送信息。

#### 彩信 *(* 功能 *5.1.2 )*

通过彩信服务 (MMS), 可以从手机向手机或从手机向电 子邮件发送包括一组文字、图片、录像和声音的信息。

1. 选择**主题**行。

2. 输入信息主题并按下 [10]。

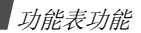

- 3. 选择**图片和录像**或**声音**行,并添加图片、录像或声音文 件。
	- 彩信的最大许用容量可能随服务提供商而异。 $\nabla$ 
		- 一些文件可能无法转发,这取决于文件类型或DRM (数字权限管理)系统。
- 4.选择信息行。
- 5.. 输入信息文字并按下 [〃]。
- 6. 按下<**选项**>,可以选用下列信息编辑选项:
	- 编辑: 编辑信息主题或正文。
	- •• 更改图片 / 更改录像 / 更改声音: 改变添加的项目。
	- •预览:如同在收件人手机上显示的一样查看信息。
	- •• 添加页面: 添加页面。按下 [ 左 ] 或 [ 右 ],可移动到 每一页。
	- •删除页面:删除添加的页面。
	- •编辑页面:改变页面显示持续时间或向前移动页 面。
	- •附件: 以数据格式附件的形式附上名片或日历数 据。
- 删除主题**/**删除信息**/**删除媒体**/**删除声音:删除添加的项目。
- 7. 当编写完信息时,按下<**选项**>,并选择**发送**。
- 8. 输入电话号码或电子邮件地址。如果准备向一位以上收件人发送信息,填写另外的收件 人字段。
- 9. 按下<**选项**>,并选择**发送**发送信息。

电子邮件 (  $\psi$   $\approx$  5.1.3 )

- 可以编写和发送含有文字、声音和图片的电子邮件。如欲使用本功能,需要申请电子邮件服务,并设定电子邮件帐号和服务器。 ▶ 57 [页](#page-59-0)
- 1. 选择**主题**行。
- 2. 输入电子邮件主题并按下 [10]。
- 3. 选择**信息**行。
- 4. 输入电子邮件正文并按下 [〃]。
- 5.选择附件行,并选择下列选项之一添加文件:

• 添加图片**/**添加录像**/**添加声音**/**添加音乐:添加话机存储器或存储卡中存储的媒体文件。

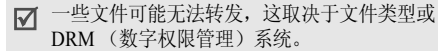

- •其它文件:添加话机存储器或存储卡中存储的文 档。
- •存储卡:添加存储卡 (如果插入手机) 上存储的文 件。
- •发送:发送信息。
- •储存到: 在草稿箱或精彩信息中储存信息。
- •附件: 以数据格式附件的形式附上名片或日历数 据。
- 6.. 按下<**选项**>,可选用下列电子邮件编辑选项:
	- •编辑: 编辑主题或正文。
	- •删除主题 **/** 删除信息:删除主题或正文。
	- •**删除:**删除选定的附件或全部附件。
	- •删除全部附件:删除所有附件。
- 7. 编写完时,按下<**选项**>并选择**发送**。
- 8. 输入电子邮件地址。

如果准备向一个以上收件人发送电子邮件,填写另外的收件人字段。

9. 按下<**选项**>并选择**发送**,发送电子邮件。

## 我的信息 ( 功能 5.2 )

使用本功能,可查看已接收、发送或发送失败的信息。

#### 收件箱 *(* 功能 *5.2.1 )*

本文件夹存储已收到的所有信息,电子邮件除外。

#### 查看信息

信息列表上可能显示下列图标,表示信息类型:

- •• ⊠短信息/发送报告
- •彩信
- •彩信提示

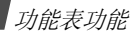

- WAP 短信
	- 依据 DRM (数字权限管理)系统,有些信息可能  $\nabla$ 无法转发。
		- 信息旁边的!图标表示信息具有高优先权。灰色信息图标具有低优先权。
		- 如果从另一个制造商的手机通过短信接收电子名片或电子日历数据,则无法正确显示信息。

# 使用信息选项

查看信息时,按下 < **选项** >,可以选用下列选项:

# 短信息

- •回复方式: 通过短信或彩信回复发件人。
- •转发: 向他人转发信息。
- •删除: 删除信息。
- • 移动到话机 **/** 移动到 **SIM** 卡:在 SIM 卡和话机存储器之 间移动信息。
- •添加到阻止列表: 将发件人的电话号码添加到阻止列表 中。
- •• 剪切地址: 从信息中提取 URL、电子邮件地址或电话号 码。
- •**剪切媒体:**把信息中的媒体项目存入话机存储器。
- •保护: 保护信息, 防止被删除。
- •通过蓝牙打印。通过蓝牙把手机接到打印机上,来打印 信息。

## 彩信 **/** 彩信提示

- 取回: 从彩信服务器取回彩信。
- •**短信回复:**通过短信发送回复信息。
- •彩信回复:通过彩信发送回复信息。
- •转发: 向另一人转发信息。
- •删除:删除信息。
- •添加到阻止列表: 将发件人的电话号码添加到阻止列表 中。
- •• 剪切地址: 从信息中提取 URL、电子邮件地址或电话号 码。
- •剪切媒体: 把信息中的媒体项目存入话机存储器。

• 属性: 查看信息属性。

#### **WAP** 短信

- •• 访问 URL: 连接到信息中设定的 URL 上。
- •删除: 删除信息。
- •• 剪切地址: 从信息中提取 URL、电子邮件地址或电话号 码。

## 发送报告

• **删除:** 删除报告。

草稿箱 *(* 功能 *5.2.2 )*

本文件夹储存供日后发送的信息。

发件箱 *(* 功能 *5.2.3 )*

本文件夹储存手机试发或发送失败的信息。查看信息时,按下 < **选项** >,可以选用下列选项:

- 打开文件: 打开选定的文件。
- 储存文件: 存储选定的文件。
- •再次发送: 重发信息。
- •转发:向另一人转发信息。
- •删除: 删除信息。
- •• 移动到话机 / 移动到 SIM 卡: 在 SIM 卡和话机存储器之 间移动短信息。
- 通过蓝牙打印: 通过蓝牙将手机接到打印机上,来打印 信息。
- 保护: 保护信息,防止被删除。
- 属性: 查看信息属性。

可使用的选项根据所选信息而有所不同。

已发信息 *(* 功能 *5.2.4 )*

本文件夹储存发送成功的信息。

查看信息时,按下 < **选项** >,可以选用下列选项:

- 打开文件: 打开选定的文件。
- •储存文件: 存储选定的文件。
- 转发: 向另一人转发信息。

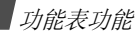

- •**删除:** 删除信息。
- • 移动到话机**/**移动到**SIM**卡:在SIM卡和话机存储器之间移动短信息。
- •• 剪切地址: 从信息中提取 URL、电子邮件地址或电话号 码。
- •通过蓝牙打印,通过蓝牙将手机接到打印机上,来打印 信息。
- •**保护**:保护信息,防止被删除。
- 属性: 查看信息属性。

可使用的选项根据所选信息而有所不同。

电子邮箱 *(* 功能 *5.2.5 )*

本文件夹储存收到的电子邮件。

# 查看电子邮件

- 1.选择电子邮件帐号。
- 2. 当显示**检查新邮件**时,按下<**选择**>。手机检查电子邮 件服务器,并下载新电子邮件。列表上可能显示下列图标,表示电子邮件状态:
- 1 己从服务器取回
- "コ正在取回
- 24 取回失败或未取回
- 信息旁边的!图标表示信息具有高优先权。灰色信息图标具有低优先权。
- 3. 选择电子邮件或标题。
- 4. 按下 [▲/▼],查看电子邮件中的其它页面。 按住 [▲/▼],移到第一页或最后一页。
- 5. 按下 [ \* ] 或 [#],可查看上一个或下一个电子邮件。

## 使用电子邮件选项

查看标题或电子邮件时,按下<**选项**>,可以选用下列选 项:

- 取回: 从电子邮件服务器取回电子邮件正文。
- •打开文件: 打开选定的文件。
- 储存文件: 储存选定的文件。
- •回复到:向发件人或所有收件人发送回复信息。
- •**转发**: 向他人转发电子邮件。
- 删除: 删除电子邮件。
- •添加到阻止列表: 将发件人的电子邮件地址或标题添加 到阻止列表。
- •• 剪切地址: 从电子邮件提取 URL、电子邮件地址或电话 号码。
- •**剪切附件:**把电子邮件附件存储到话机存储器中。
- •通过蓝牙打印,通过蓝牙将手机接到打印机上,来打印 电子邮件。
- •保护: 保护电子邮件, 防止被删除。
- 属性: 查看邮件属性。

### 精彩信息 ( 功能 5.2.6 )

使用本功能,可以查看在查看信息列表时使用移到精彩信 息选项移动到该文件夹的信息。

## **模板** (功能5.3)

使用该功能,可以制作和使用常用信息模板。

### 文字模板 *(* 功能 *5.3.1 )*

可以用常用句子编写短信模板,从而可以在编写短信息时取出并插入模板。

#### 创建模板

- 1. 选择空闲位置。
- 2. 输入信息,并按下 [〃]。

## 使用模板选项

从文字模板清单,按下 < **选项** >,可以选用下列选项:

- •编辑: 编辑选定的模板。
- 发送信息: 使用模板编写和发送短信息、彩信或电子邮 件。
- •**删除:**删除选定的模板。

#### 彩信模板 ( 功能 5.3.2 )

可以查看内置彩信模板或已存模板,以便在编写彩信时使用彩信模板。

从彩信模板清单,按下 < **选项** >,可以选用下列选项:

•查看:打开选定的模板。

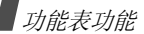

- •发送信息: 编写和发送新信息。
- •编辑: 编辑模板。
- •新建:添加新模板。
- •**删除:**删除选定的模板或所有模板。

## 全部删除 ( 功能 5.4 )

使用本功能,可一次删除各信息文件夹中的所有信息。

- 1. 按下 [〃],选择待清除的信息文件夹。
- 2. 按下<**删除**>。
- 3. 按下<**是**>,确认删除。

# 设定 *(* 功能 *5.5 )*

使用本功能,可设置信息服务的各种使用选项。

短信息 *(* 功能 *5.5.1 )*

可以设定短信息设置。

• 发送设定: 设置短信息发送选项:

- 回答路径: 使收件人能通过短信息中心回复您。
- 发送报告: 设置为送达信息时网络通知您。
- 信息有效期: 设定信息在短信息中心储存的时间长度。
- 信息类型: 设定默认信息类型。网络能把信息转换为选 定的格式。

短信息服务中心:储存或修改短信息中心号码。

• 阻止号码: 设定阻止号码, 从而拒接从这些电话号码发 来的信息。

彩信 *(* 功能 *5.5.2 )*

可以设定彩信设置。

- •发送设定: 设置彩信发送选项:
	- 发送报告: 设置为送达信息时网络通知您。
	- 隐藏地址: 设置为您的地址不会显示在收件人的电话 上。
	- **读取回复:**要求随信息一起发送读取回复请求信息。
	- 优先级:设定信息的优先级。

截止日期:设定信息在彩信中心储存的时间。

发送延时: 设定发送信息之前的延期时间。

发送大小: 选择允许彩信发送的最大的附件的大小。

•接收设定:设置彩信接收选项:

拒收匿名信息: 拒收没有来电显示的信息。

允许广告:允许广告信息。

允许报告:设置当向您送达信息时网络通知发信人。

本地网络接收: 确定当您在本地服务区内时手机是否自 动取回新信息。

**漫游网络接收:**确定当您在另一网络中漫游时手机是否 自动取回新信息。

本地网络接收和漫游网络接收有下列选项:

- 自动: 手机自动从服务器取回信息。
- **拒绝**: 手机拒收所有信息。
- 手动: 手机显示提示信息。使用取回选项,手动下载 新信息。

• 彩信设定:配置彩信所需网络设置。自动启用上一次使用的设定,用于发送或接收后续信息。

请与服务提供商协商后,再修改手机上的彩信设置。

### 当前设定: 选择设定模式。

代理服务器设定: 对每个服务器, 可以设定下列选项:

- 设定名称: 输入彩信服务器名称。
- 服务器 URL:输入彩信服务器地址。
- 代理服务器: 使用代理服务器连接 GPRS 网络。
- **GPRS** 设定:设定连接到 GPRS 网络上所需的设置。 *当把代理服务器设为有效时:*

**IP** 地址:输入 IP 地址。

端口:输入端口号。

- 接入点名称: 输入 GPRS 网络地址的接入点名称。
- **用户名:** 输入用户名。
- 密码:输入密码。

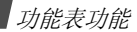

当把代理服务器设为**无效**时:

**DNS1**:输入主要地址。

**DNS2**:输入辅助地址。

接入点名称: 输入 GPRS 网络地址的接入点名称。 用户名:输入用户名。

密码:输入密码。

- 版本: 选择现有 OMA 版本和信息发送或接收最大容 量极限。
	- $\overline{\mathsf{M}}$ 因服务提供商不同,可能无法支持 295KB 的最大 极限。在这种情况下,将设置改为 100KB 后再 试。
- •ELL号码: 设置阻止号码, 可拒接从这些电话号码发来 的信息。
- 电子邮件 *(* 功能 *5.5.3 )*

可以设置电子邮件的默认设置。

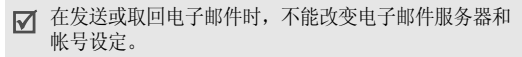

- 发送设定: 设置电子邮件发送选项:
	- 保留副本:向自己的电子邮件帐号发送电子邮件副本。
	- 发送确认: 设置为送达电子邮件时网络通知您。
	- 读取确认: 随电子邮件一起发送回复请求信息。
	- 优先级: 洗择电子邮件的优先级。
	- 包括签名:在电子邮件上附上名字、电话号码或简单注释。
	- 编辑名字: 编辑签名中的姓名。

编辑电话号码:编辑签名中的电话号码。

- 编辑注释: 编辑签名中的注释。
- •接收设定: 设置电子邮件接收选项:
	- **检查时间间隔:**确定手机隔多久在服务器上查找发来的 电子邮件。如果将本选项设为未使用,则可使用检查新 **邮件**功能,来手动查找新电子邮件。
	- 读取回复:确定手机是否发送发来的电子邮件的读取回复信息。当把本选项设为**通告**时,则手机提示您发送读 取回复信息。

取回选项: 设定手机是只下载电子邮件标题还是既下载 电子邮件标题又下载正文。

**删除选项:**确定是立即删除电子邮件还是下次连接服务 器时删除。

如果超出则拒绝: 确定发来的电子邮件的最大容量, 手 机将拒收超过规定容量的电子邮件。

在服务器中留下信息副本:取回后在电子邮件服务器上 留下电子邮件副本。

- <span id="page-59-0"></span>• 邮件帐号:设定电子邮件帐号并选择所用的帐号:
	- 当前帐号: 选择帐号。

帐号设定:配置使用不同电子邮件服务器的电子邮件帐号。对每个帐号,可以设置下列选项:

- 使用: 选择本选项, 使用帐号, 并在电子邮箱中显示 该帐号。
- 帐号名:输入当前选定帐号的名称。
- **用户名**: 输入用户名。
- 邮件地址: 输入电子邮件地址。
- 回复地址: 输入收件人发送回复信息时所用的电子邮 件地址。
- 用户 ID:输入电子邮件 ID。
- 密码: 输入电子邮件密码。
- SMTP 服务器: 输入发出电子邮件的服务器的 IP 地 址或主机名。
- SMTP 端口:输入 SMTP 端口号。
- 协议类型: 选择接收电子邮件的服务器的协议。其余 选项取决于协议类型设定。

当协议类型为 *POP3* 时:

- POP3 服务器: 输入接收电子邮件的服务器的 IP 地 址或主机名。
- POP3 端口:输入 POP3 端口号。
- **APOP** 登录:可以使用 APOP 登录方案连接服务器。
- 安全连接: 对电子邮件服务使用安全连接。

当协议类型为 *IMAP4* 时:

- IMAP4 服务器: 输入接收电子邮件的服务器的 IP 地 址或主机名。

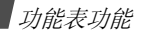

- **IMAP4 端口**: 输入 IMAP4 端口号。
- 包括附件: 选择本选项, 可随电子邮件一起接收附 件。
- 取回邮件最大数量: 设定从服务器取回的电子邮件的 数量。
- 安全连接: 对电子邮件服务采用安全连接。
- • 邮件设定:配置发送或接收电子邮件时所需的网络设置。
	- 正在发送或取回电子邮件时,无法改变电子邮件服 $\overline{\mathcal{M}}$ 务器设定。

#### 当前设定: 选择设定模式。

**代理服务器设定**:最多可以配置 6 个电子邮件服务器。 对每个服务器,连接 GPRS 网络需要下列选项:

- **设定名称**: 输入电子邮件服务器名称。
- 接入点名称: 输入 GPRS 网络地址的接入点名称。
- **用户名**: 输入用户名。
- 密码: 输入密码。
- **DNS1**:输入主要地址。
- **DNS2**:输入辅助地址。
- •阳止列表: 指定电子邮件地址或标题, 从而拒收从该地 址发来的信息或含有该标题的信息。

#### **WAP** 短信 *(* 功能 *5.5.4 )*

可以改变从无线 WAP 服务器接收 WAP 短信的设置。

- 接收: 设置手机接收 WAP 短信的方式。
- • 短信息服务中心:当将接收选项设为自定义短信息服务中心时,输入向您发送 WAP 短信的服务器的地址。

## 小区信息 *(* 功能 *5.6 )*

可改变小区信息接收设定。

• 读取: 打开收到的小区信息。

显示暂存信息,但是当手机关闭后将丢失信息内容。可在存档箱中长期存储小区信息。当显示提示信息时,按下 < **选项** > 并选择**储存**可在**存档**箱中保存信息。

•接收: 选择是否接收小区信息。

- •**信道列表:**确定向您发送小区信息的信道。如欲了解详 细内容,请与服务提供商联系。
- •语言:选择小区信息首选显示语言。

# 存储器状态 *(* 功能 *5.7 )*

使用本功能,可以查看各信息文件夹中当前所用存储容量。

# **移动梦网** (功能6)

可以接通移动梦网服务,该服务是中国移动的 Web 门户服 务。

当选择本功能时,进入移动梦网主页,在主页上可以获得各种信息,下载多种 Web 内容,并使用其它方便的功能。 如欲了解详细内容,请与服务提供商联系或查看提供的用户手册。

如欲进入本功能表,在待机模式下按下 < **功能表** >,并选 择移动梦网。

# 客户服务 (  $\textit{thm}(7)$

通过客户服务功能,可以获得服务提供商提供的多种信息 和方便的服务。

如欲进入本功能表,在待机模式下按下<**功能表**>,并选 择客户服务。

# 心机服务指南 *(* 功能 *7.1 )*

本功能提供关于服务中心号码及其网站地址的信息。

# 俱乐部服务 *(* 功能 *7.2 )*

使用本功能,可以查看关于中国移动提供的服务的最新信息,包括近期促销、打折方案以及推出新服务。

# 客户服务热线 (  $\textit{thm}(7.3)$

使用本功能,可拨打在手机中预设的热线号码,与客户服务中心联系。

# 客户经理 ( 功能 7.4 )

使用本功能,会直接拨打客户经理的电话。

功能表功能

在使用本功能前,需要设置关于客户经理的信息,如名字或号码。

# 移动秘书 *(* 功能 *7.5 )*

可以使用中国移动提供的移动秘书服务,该服务随时为您发送短信,为您接听来电,并提供旅行信息。

- •代发短信: 在您不方便发送短信时, 您可呼叫移动秘 书,移动秘书可以将您口述的内容转成短信发送给您指 定的手机号码。
- •平转短信: 当您无法接听电话时, 通过本功能可以把来 电转移到移动秘书。移动秘书将为您接听来电,并通过短信把电话内容发送给您。
- • 商旅服务:使用本功能,可以拨打电话申请服务,以获得旅行所需信息,如航班、酒店以及预订服务。

## 我的梦网 ( 功能 7.6 )

使用本功能,可以获得关于移动梦网、梦网短信或梦网彩信的信息, 或取消服务。

•**移动梦网:**可以进入预设的网站获得关于移动梦网服务 的信息,或取消服务申请。

- 梦网短信: 可以发送服务代码,以获得关于服务提供商 提供的短信的信息,或取消服务申请。
- •**梦网彩信:** 可以发送服务代码, 以获得关于服务提供商 提供的彩信的信息,或取消服务申请。

### 客户服务设置 *(* 功能 *7.7 )*

在本功能中,可以设置热线服务、客户经理、移动秘书和区号的服务号码。

- •客户服务热线:设定热线服务号码。
- 客户经理号码: 设定客户经理的名字和号码。
- •移动秘书号码:设定移动秘书服务的号码。
- •长途区号: 设定拨打服务号码所用的区号。

## 应用 *(* 功能 *8 )*

使用本功能,播放 MP3 音乐文件或收听调频广播。还可使 用方便的功能,如录音机、闹钟、日历、世界时间、计算器、照相机、换算、定时器和秒表等。

如欲进入本功能表,在待机模式下按下 < **功能表** >,并选 择应用。

# **MP3 播放器** (功能8.1)

使用本功能,可欣赏音乐。首先需要在话机存储器或存储 卡中保存 MP3 文件。可以从话机存储器播放 MP3、 AAC 和 M4A 文件,并从存储卡播放 MP3 文件。

如欲欣赏优质音乐,可以使用选配的蓝牙立体声耳机。

☑ 普通的蓝牙耳机与 MP3 播放器不兼容。

## 下载或接收音乐文件

可以使用下列方法将 MP3 文件存到话机存储器中:

- •• 从无线网络下载 ▶ 39 [页](#page-41-0)
- • 使用 Samsung PC Studio 程序从计算机下载 ▶ Samsung PC Studio 使用说明书
- •• 通过接通的蓝牙连接接收 ▶ 82 [页](#page-84-0)
- • 把文件复制到存储卡,并把存储卡插入手机。 $\triangleright$  22  $\overline{w}$

下载或接收的文件被存于音乐文件中。▶ 38 [页](#page-40-0)

#### 创建播放列表

- 1. 从 MP3 播放器屏幕,按下 < **选项** >,并选择**添加音乐** → 话机或存储卡。
- 2. 按下 [〃],选择要添加的文件,并按下<**添加**>。

### <span id="page-63-0"></span>播放音乐文件

- 1. 在 MP3 播放器屏幕上,按下<**选项**>并选择**播放方** 式。
- 2. 选择**话机**,可使用手机扬声器。
	- 选择 A/V 耳机,可使用蓝牙立体声耳机,然后搜索并 连接耳机。

播放时,可以使用下列按键:

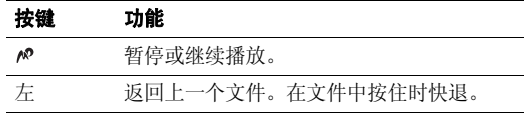

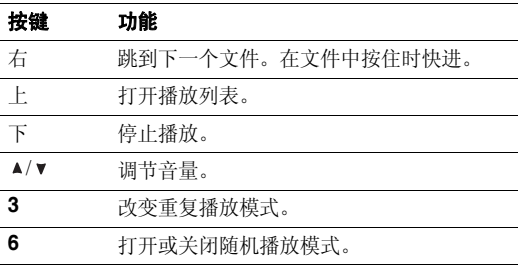

# 使用 **MP3** 播放器选项

从 MP3 播放器屏幕,按下 < **选项** >,可以选用下列选项:

- •播放方式: 通过手机或蓝牙耳机开始播放。
- **暂停:** 暂停播放。
- • 传输到**A/V**耳机**/**转到话机:将声音输出切换到蓝牙立体声耳机或手机扬声器。
- •发送通过: 通过电子邮件或蓝牙功能发送当前文件。
- •打开播放列表: 进入当前播放列表。
- 设为: 可以把文件设为铃声、闹钟提示音或联系人条目 的铃声。
- •从播放列表一次的,从报放列表删除当前文件。
- 设定: 改变播放音乐文件的默认设定。
	- 重复模式:选择重复播放模式。
	- 随机: 将 MP3 播放器设为按随机顺序播放音乐。

视觉效果:改变播放动画。

- 音量: 洗择音量。
- 属性: 查看文件属性。

# 进入播放列表

在 MP3 播放器屏幕上,按下 [ 上 ]。

- 按下<**选项**>,可以选用下列选项:
- •**播放方式:** 通过手机或蓝牙立体声耳机开始播放。
- •添加音乐:将文件添加到播放列表中。
- 移动列表: 把选定的文件移动到播放列表中所需位置。
- 删除: 从播放列表删除选定的文件或所有文件。

## 照相机 *(* 功能 *8.2 )*

可使用手机中的照相机拍照和录像。

如欲进入本功能表,在待机模式下按住 [8]。

- 未经允许,请不要给他人拍照。 $\nabla$ 
	- 请不要在禁止拍摄的地方拍照。
	- 请不要拍摄他人隐私。

# <span id="page-65-1"></span>拍照

可采用各种模式拍照。照相机拍出的照片为 JPEG 格式。

- 在日光直射或明亮的条件下拍照时,照片上会出现影冈 子。
- 1.. 进入**照相机**功能或按住 [6],打开照相机。
- 2. 调节拍到的图像。
	- •按下<P>>,可以使用照相机选项。 。 ▶ 63 [页](#page-65-0)
	- • 使用键盘修改照相机设置或切换到其它模式。▶ 64 [页](#page-66-0)

3. 按下 [ 窗] 拍照。照片自动存入**照片**文件夹。

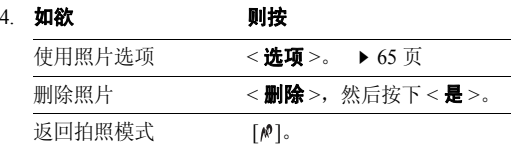

## <span id="page-65-0"></span>在拍照模式下使用照相机选项

在拍照模式下,按下 <12>>,可以选用下列选项:

- •录像:切换到录像模式。
- •拍摄模式: 按下列模式拍照。
	- 正常拍摄: 在正常模式下拍照。可以选择照相机是否自 动存储照片。

连续快拍: 拍摄一系列动作照片。可以选择照相机拍照 数量和拍照速度。

- 矩阵拍摄:拍摄几张照片并将其存于一个相框中。可以选择版式。
- •**效果**: 改变色调或采用特殊效果。

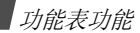

- •相框:加上装饰相框。
- •定时器: 设定照相机拍照延迟时间。
- •转到照片:进入照片文件夹。
- •设定:可以修改拍照的缺省设置。

大小: 洗择图像大小。

- 质量:选择图像质量设置。
- 取景器:选择预览屏幕。

**ISO**: 修改 ISO 设置,该设置控制照相机的感光度。在 光线不足的情况下,选择较高的 ISO 数值。ISO 数值越 高,照相机快门越快,并且照相机对光线越敏感。 ISO 设置较高时,可能会造成图像有些失真。

单点对焦: 依据图像的具体区域调节曝光量。当选择开 时,图像中部显示单点对焦框。依据框中图像的亮度改变曝光量。

- 快门声音:选择按下快门或 [ 60] 时发出的声音。
- 变焦声音:打开或关闭变焦的声音效果。
- 亮度声音: 打开或关闭亮度调节的声音效果。
- 缺省名字: 修改照片名称的缺省前缀。

• 照相机快捷键: 查看可以在拍照模式下使用的按键功 能。

# <span id="page-66-0"></span>在拍照模式下使用键盘

在拍照模式下,可以使用键盘设定照相机设置。

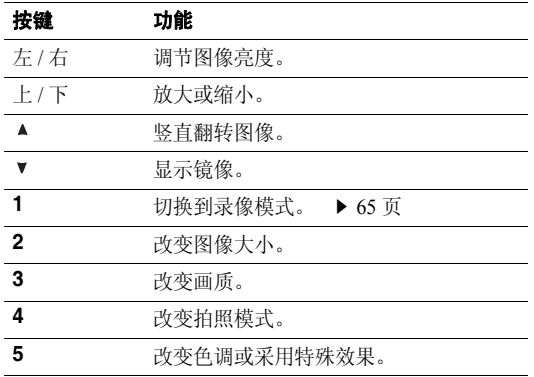

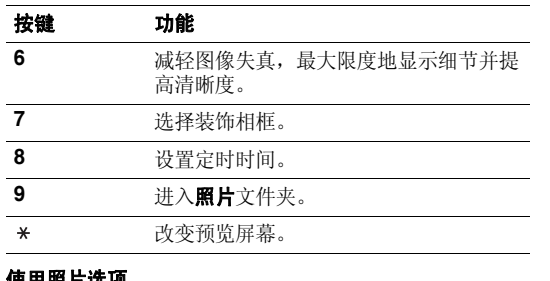

## <span id="page-67-0"></span>使用照片选项

在储存照片后,按下<**选项**>,可选用下列选项:

- •继续拍摄: 返回拍照模式。
- •发送通过: 通过彩信、电子邮件或蓝牙发送文件。
- • 设为:把照片设为显示屏墙纸或联系人条目的来电识别图像。
- •删除:删除文件。
- •连续快拍全部删除: 删除在连续快拍模式下拍摄的一系 列文件。
- 重命名:修改文件名称。
- •• 转到照片:转到照片文件夹。 ▶ 36 [页](#page-38-0)
- •共享蓝牙:与其它蓝牙设备共享文件。
- •• 打印通过: 通过 USB 数据线或蓝牙把手机接到打印机 上,来打印照片。对于蓝牙,选择是只打印图片还是使用相框一起打印图片。
- •**保护**: 保护文件, 防止被删除。
- 属性: 查看文件的属性。

# <span id="page-67-1"></span>录像

可以录制并保存照相机屏幕上显示的图像。

- 1. 在拍照模式下,按下 [**1**]。
- 2. 调节拍到的图像。
	- 按下 <Ø>,可以使用照相机选项。 ▶ 66 [页](#page-68-0)
	- • 使用键盘修改照相机设置或切换到其它模式。▶ 66 [页](#page-68-1)
- 3. 按下 [☎],开始录制。

功能表功能

4. 按下 [ 窗],停止录像。录像自动存入**录像**文件夹。

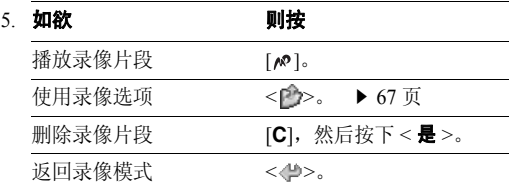

# <span id="page-68-0"></span>在录像模式下使用照相机选项

在录像模式下, 按下<P>>, 可以选用下列选项:

- •拍照:切换到拍照模式。
- •**效果**: 改变色调或采用特殊效果。
- •定时器:设定照相机开始录像的延迟时间。
- •**转到录像**:转到**录像**文件夹。
- 设定: 修改下列录像设置:

拍摄模式: 洗择录像模式。

选择彩信限制或电子邮件限制,可以录制适于信息发送 的录像。

- 选择正常,可以在当前可用存储容量极限内录制录像。
- 大小: 选择画面大小。
- 质量:选择图像质量设置。
- 声音录制: 随录像片段录音。
- 变焦声音:打开或关闭变焦声音效果。
- 亮度声音:打开或关闭亮度调节声音。
- 缺省名字: 修改录像片段名称的缺省前缀。
- •**摄像机快捷键:**查看可以在录像模式下使用的按键的功 能。

## <span id="page-68-1"></span>在录像模式下使用键盘

在录像模式下,可以使用键盘设定照相机设置。

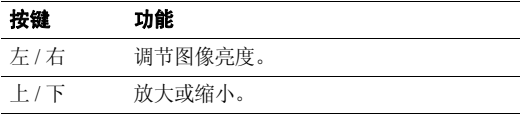

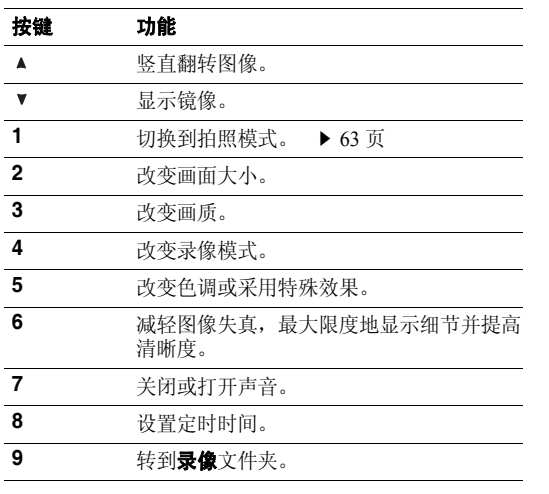

# <span id="page-69-1"></span>使用录像选项

在储存录像片段后,按下 < 2>>,可选用下列选项:

- 拍摄其它的: 返回录像模式。
- 发送通过: 通过彩信、电子邮件或蓝牙发送文件。
- **删除:** 删除文件。
- 重命名: 修改文件名称。
- 转到录像:转到录像文件夹。 ▶ 37 [页](#page-39-0)
- 共享蓝牙: 与其它蓝牙设备共享文件。
- 保护: 保护文件, 防止被删除。
- 属性: 查看文件的属性。

# <span id="page-69-0"></span>录音机 *(* 功能 *8.3 )*

使用本功能,可以录制长达 1 小时的语音备忘录。

## 录制语音备忘录

- 1. 按下 [〃] 开始录制。
- 2. 对话筒讲话。

按下 [〃],可暂停或继续录制。

3. 按下<**储存**>或 [ 下 ],可结束录制。自动保存语音备 忘录。

功能表功能

4. 按下 [〃],可播放语音备忘录,或按下 [ 上 ] 可录制新 语音备忘录。

### 播放语音备忘录

- 1. 在录音机屏幕上,按下<**选项**>,并选择**转到语音列表** 选项。
- 2. 选择语音备忘录。

在播放过程中,使用下列按键:

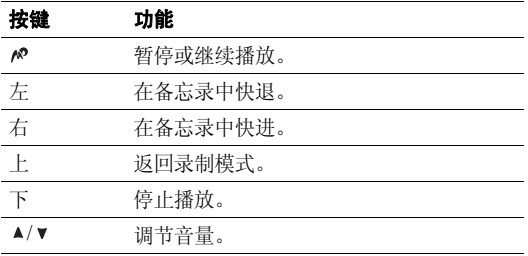

### 改变录制模式

可以改变录音机的录制模式。由该设置确定最长录制时间。在录制语音备忘录之前,按下<**选项**>并选择**设定**, 即可选择下列选项:

- 录音长度: 选择最长录制时间。
- 音量:选择音量。
- 缺省名字:改变语音备忘录的默认前缀。

## 调频广播 *(* 功能 *8.4 )*

使用本功能,可以在手机上收听调频广播。首先,必须将手机与耳机连接,耳机用作广播天线。

### 查找和设置广播频道

- 1. 按下 [∥),打开广播。
- 2. 按 [ 左 ] 或 [ 右 ],调节广播频道的频率。

按 0.1 MHz 的增量改变频率。

- 或者,按住 [ 左 ] 或 [ 右 ],可搜索现有广播频率。
- 3. 按下<**选项**>,并选择**添加**。
- 4. 输入频道名称,并按下<**储存**>。
- 5. 选择空白位置。

### 收听广播

- 1. 从调频广播屏幕,按下 [〃],打开广播。
- 2. 按下 [ 上 ] 或 [ 下 ],可滚动选择所需频道。
	- 按 [▲/▼], 可调节音量。
		- 收听广播时,可以接听来电或使用其它手机功  $\triangledown$ 能。
			- 无线电广播的质量取决于该特定地区无线电台的覆盖范围。
- 3. 如欲关闭广播,在调频广播屏幕上按下 [〃] 或断开耳 机。

## 使用广播选项

在调频广播屏幕上,按下<**选项**>,可以选用下列广播选 项:

- •• 收听调频广播 / 关闭调频广播:打开或关闭广播。
- •• 添加: 添加广播频道。最多可存储 30 个频道。
- •编辑: 编辑频道名称或频率。
- •自动搜索电台: 手机自动搜索并储存现有广播频率。
- •**删除:**删除选定的频道或所有频道。
- • 程序提示:设定手机在指定时间提示您收听广播。当屏幕上显示弹出提示时,按下<**收听**>,可打开设定的广 播频道。
- •• 打开扬声器 / 打开耳机: 将音频模式改为手机扬声器或 耳机。
- 设定: 选择广播音量。

# 日历 *(* 功能 *8.5 )*

通过日历功能,可以记录日程。

## 查看日历

当进入日历功能时,显示屏按月显示日历,今天的日期加粉框显示。

# 选择日期

- •• 按 [ 左 ] 或 [ 右 ] 逐日移动。
- •• 按 [ 上 ] 或 [ 下 ] 逐周移动。
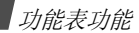

• 按 [▲/▼] 逐月移动。

### 使用日历选项

按下 < **选项** >,可以选用下列选项:

- •查看模式: 改变日历杳看模式。  $\rightarrow$  72  $\overline{m}$
- •• 制作: 增加新事件。 ▶ 下一节
- •特到: 选择当前日期或输入特定日期。
- •排序:按事件类型给项目排序。
- •删除:使用各种删除选项删除日历上存储的事件。
- •错过闹钟事件: 查看闹钟错过的事件。
- •存储器状态: 杳看日历上存储的事件项目的存储信息。

### 创建事件

可以在日历上存储排定的事件、纪念日和记事项目。每天上可存储一个以上事件。

# 输入新日程事件

- 1. 在日历上选择日期。
- 2. 按下<**选项**>,并选择**制作 → 日程或其它**。
- 3. 输入信息或改变设置:
	- 主题: 输入事件主题。
	- 详细内容: 输入事件详细内容。
	- 开始日期和开始时间:输入事件的开始日期和时 间。
	- AM/PM: 在 12 小时制中, 选择 AM 或 PM。
	- 结束日期和结束时间: 输入事件的结束日期和时 间。
	- AM/PM: 在 12 小时制中, 选择 AM 或 PM。
	- 地点: (适用于日程)输入事件地点信息。
	- •闹钟: 设定事件闹钟。
	- 提前: 设定闹钟在事件之前多久提示您。
	- 闹钟提示音: 选择闹钟提示音。
	- 重复: (适用于日程) 设定重复出现的事件并选择 重复单位。
	- •**直到:** (适用于日程)如果事件重复出现, 设定结 束重复的日期。
- 4. 按下<**储存**>储存事件。

### 输入新纪念日

- 1. 在日历上选择日期。
- 2.. 按下<**选项**>,并选择**制作 → 纪念日**。
- 3. 输入信息或改变设置:
	- 事由: 输入纪念日信息。
	- •日期:输入日期。
	- •闹钟: 洗择设定纪念日闹钟。
	- •提前: 设定闹钟在事件之前多久提示您。
	- •闹钟时间:输入闹钟时间。
	- •**• AM/PM**: 在 12 小时制中, 选择 AM 或 PM。
	- •**闹钟提示音:** 选择闹钟提示音。
	- •每年重复:设定手机每年提醒您纪念日。
- 4. 按下<**储存**>储存事件。

# 输入记事

- 1. 在日历上选择日期。
- 2. 按下<**选项**>,并选择**制作 → 记事**。
- 3. 输入信息或改变设置:
- 记事: 输入记事信息。
- •开始日期:输入开始日期。
- •到期日: 输入结束日期。
- 优先级: 选择优先级。
- 4. 按下<**储存**>储存事件。

# 查看事件

排定了事件后,日历最下一行上显示特定日期的事件图标和事件数量。

- • 日程• 纪念日
- 費 其它 • ※ 记事
- 1. 在日历上选择日期时,显示该日的事件。
- 2. 选择事件,查看事件的详细内容。
- 3. 按 [ 左 ] 或 [ 右 ],可查看选定日期的其它事件。

查看事件时,按下<**选项**>,可以选用下列选项:

- 编辑:编辑事件。
- 制作: 添加新事件。

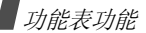

- •发送通过: 通过短信息、彩信、电子邮件或蓝牙发送事 件信息。
- •查看模式:改变日历杳看模式。
- •• 已完成 / 未完成: 改变选定记事项目的状态。
- •**删除:** 删除事件。
- •**通过蓝牙打印**: 通过蓝牙将手机接到打印机上, 来打印 事件。

# <span id="page-74-0"></span>以不同的模式查看事件

可以将日历查看模式改为按日查看或按周查看。按下<**选 项>,并选择查看模式→ 查看模式。** 

### 按日查看

可以查看选定日期的事件。选择事件,查看事件详细内容。

可能显示下列图标,以表示事件状态:

- •△ 闹钟设置
- •重复事件
- •■ 记事优先级 (红色: 高, 蓝色: 正常, 灰色: 低)

• ■ 已完成记事

# 按周查看

可以查看选定周的事件。时间表上的方格表示有日程项目。选择所需日期中的方格。

## <span id="page-74-1"></span>世界时间 *(* 功能 *8.6 )*

使用本功能,可以设定当地时区并查看世界其它地区的时间。

# 查看世界时间

- 1. 从世界地图,按下 [ 左 ] 或 [ 右 ],滚动选择所需城市。 相应的等时线移动,并且指定时区的日期和时间会显示出来。
- 2. 按下 [〃],将城市存为本地时区。

### 采用夏令时

- 1. 从世界地图,按下<**选项**>并选择**设定夏令时**。
- 2. 按下 [〃],选择所需时区。
- 3. 按下<**储存**>。

### **闹钟** *(功能 8.7*)

使用本功能,可以设定闹钟。普通闹钟的提示类型与来电提示类型设置相同。叫醒闹钟不受声音设置的影响。

### 设置闹钟

- 1. 选择闹钟类型。
- $\mathcal{L}$  设置各闹钟选项:
	- •闹钟: 启用闹钟。
	- •闹钟时间:输入闹钟响铃时间。
	- •• AM/PM: 在 12 小时制中设置 AM 或 PM。
	- •闹钟日期: 选择一周中闹钟响铃之日。
	- •闹钟提示音: 选择闹钟铃声。
- 3. 按下<**储存**>。

### 关闭闹钟

- •对于非叫醒闹钟,按下任意键。
- •• 对于叫醒闹钟,按下<确认>或 [〃]。

•对于叫醒闹钟,按下除<**确认**>或[po]以外的任意键,可 关闭闹钟,闹钟在 5 分钟后再次响起。最多可以这样操 作 5 次。

### 设置关机闹钟

在闹钟屏幕上,选择**关机闹钟 → 开**。

如果闹钟时间到了,并且手机关机,则手机打开并且闹钟闹响。

# 计算器 *(* 功能 *8.8 )*

利用该功能,进行基本算术运算,如加法、减法、乘法和除法。

- 1. 输入第一个数字。
	- 按下 <sup>&</sup>lt;**.( )**>,可加入小数点或括号。
	- •• 如欲移动光标, 按下 [\*]或 [#]。
- 2. 按下导航键之一,进行所需算术运算。
- 3. 输入第二个数字。

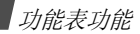

- 4. 按下 [〃],查看结果。
- 5. 必要时,从第 2 步起重复,继续计算。

### 换算 *(* 功能 *8.9 )*

使用本功能,可进行通常的换算,如长度和温度换算。

- 1. 选择换算类型。
- 2. 按 [ 左 ] 或 [ 右 ] 选择最初的单位,并按 [ 下 ]。
- 3. 输入待换算数值,并按 [ 下 ]。
	- 按下 [\*],可输入小数点。
	- 按下 [#], 可将温度改为零上或零下 (-)。
- 4. 按 [ 左 ] 或 [ 右 ] 选择需要换算的单位。 显示输入数量的换算值。

# 使用换算选项

- 按下<**选项**>,可以选用下列选项:
- •清除:清除当前值。
- •特换:颠倒换算。

# 定时器 *(* 功能 *8.0 )*

使用本功能,可以设定手机倒计时时段。当设定的时段到了时,手机闹钟闹响。

### 启动定时器

- 1. 按<**设定**>。
- 2. 输入所需倒计时时段,并按下<**确认**>。
- 3. 按 [po] 开始倒计时。

# 关闭定时器

- 在定时器响铃时按下任意键,可关闭定时器。
- 在定时器屏幕上按 [〃],在定时器响铃前关闭定时器。

# 秒表 *(* 功能 *8. )*

使用本功能,可测量过去的时间。最大测量时间是 10 小 时。

- 1. 按下 [〃],开始计时。
- 2. 按下 [〃],选择间隔时间。可测量总共 4 个间隔时间, 重复本步骤。

# 设定 (功能9)

设定功能提供了各种设置选项,以便您根据需要设定手机的设置。还可将设置恢复为默认值。

如欲进入本功能表,在待机模式下按下<mp能表>,并选 择设定。

### **时间和日期** (功能9.1)

使用本功能,可变更手机显示的时间与日期。在设定时间和日期前, 必须通过世界时间功能规定您的时区。 ▶ 72 [页](#page-74-1)

- •设定时间:输入当前时间。
- •**• AM/PM**: 在 12 小时制中, 选择 AM 或 PM。
- •时间格式: 洗择时间格式。
- •设定日期: 输入当前日期。
- •日期格式: 洗择日期格式。

#### 话机设定 *(* 功能 *9.2 )*

可以根据您的爱好定制手机的多种不同功能。

#### 语言 *(* 功能 *9.2.1 )*

使用本功能表,可从几种文本显示语言中选择一种或改变输入拼音的设置。

- •显示:选择一种显示语言。
- 模糊拼音: 选择拼音输入设置。
- 问候语 *(* 功能 *9.2.2 )*

使用本功能,可以输入手机开机时短暂显示的问候语。

#### 快捷键 *(* 功能 *9.2.3 )*

可将导航键用作快捷键,从而从待机模式直接进入特定功能。使用本功能,可改变快捷键的分配情况。

#### 分配快捷功能表

- 1. 选择用作快捷键的导航键。
- 2. 选择对该导航键分配的功能表。

#### 使用快捷方式选项

按下 < **选项** >,可以选用下列选项:

• 更改: 设置或更改快捷方式功能表。

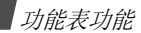

- 删除: 取消分配的快捷键。
- 全部删除: 取消所有分配的快捷键。

### 音量键 *(* 功能 *9.2.4 )*

使用本功能,可设置来电时如果按住 [▲/▼] 手机是关闭来 电铃声还是拒接来电。

**USB** 设定 *(* 功能 *9.2.5 )*

使用本功能,可选择 USB 模式。

- 使用大容量存储器模式或 **Pictbridge** 模式后结束 USB 连接时 , USB 模式自动转到**调制解调器**。
- •调制解调器:可将手机用作调制解调器。
- •大容量存储器: 洗择讲入存储卡 (如果插入存储卡)。
- • **Pictbridge**:选择将手机连接到 Pictbridge 兼容打印机 上。

### 其它设定 *(* 功能 *9.2.6 )*

可以打开或关闭自动重拨或任意键应答功能以及清晰话音功能。还可自动锁定键盘。

- 自动重拨: 将手机设为在拨号失败后重拨电话号码多达 10 次 (该功能视网络情况而定)。
- 任意键应答: 除<拒绝>、音量键和 [ 6 ] 以外,可按任 意键接听来电。
- •自动按键锁: 将手机设为在显示屏关闭时自动锁定键 盘。
- •**清晰话音:** 提高话筒的灵敏度, 因而即使您小声说话, 通话对方也可听清楚您说的话。

### 显示设定 (功能9.3)

使用本功能,可以修改显示屏的设置。

墙纸 *(* 功能 *9.3.1 )*

可以改变待机模式下显示的背景图像。

### 文本显示 *(* 功能 *9.3.2 )*

可以根据需要设定待机屏幕文本外观。

• 文本位置:选择文本在显示屏上的位置。如果不希望在待机模式中显示文本,则选择关。

- 文本样式: 选择文字样式。
- 文本颜色: 选择文字颜色。

日历 *(功能 9.3.3)* 

使用本功能,可在待机屏上显示当月日历。

外表 *(* 功能 *9.3.4 )* 

可以选择功能表样式的外表颜色。

显示屏亮度 *(* 功能 *9.3.5 )*

可以依据不同的照明条件调节显示屏的亮度。

#### 拨号显示 *(* 功能 *9.3.6 )*

使用本功能,可以选择拨号时输入的数字的字体大小、颜色或背景颜色。

#### 显示来电信息 *(* 功能 *9.3.7 )*

使用本功能,设置手机显示未接电话提示是否显示最近未接呼叫方的信息。

# 声音设定 *(* 功能 *9.4 )*

使用本功能,可以自定义各种声音设定。

#### 来电 *(* 功能 *9.4.1 )*

使用本功能,可以改变来电声音设置。

- 铃声: 选择来电铃声。
- •音量:选择响铃音量。
- 振铃类型: 设定来电提示方式。

#### 按键音 *(* 功能 *9.4.2 )*

使用本功能,可以选择按键时手机发出的声音。

在待机模式下使用 [▲/▼],可以调节按键音量。

#### 信息提示音 (  $\textit{th}$   $\beta$  9.4.3 )

使用本功能,可以改变发来信息或电子邮件的声音设置。

- 提示音: 从几种信息提示音中选择一种。
- •**振铃类型:** 指定在发来信息时的提示方式。
- 提示次数: 指定发来新信息时手机提示的次数。

功能表功能

#### 开/关机 *(* 功能 *9.4.4 )*

使用本功能,可以选择手机开机或关机时发出的音乐铃声。

#### 整点报时 (功能 9.4.5)

使用本功能,可以设置设定期间每小时整点发出的报时音。

### 安静模式 *(* 功能 *9.4.6 )*

使用本功能,可以设置手机在安静模式下如何提示您有具体事件。

### 其它提示音 (  $\textit{th}$  8.4.7 )

使用本功能,可以定制手机所用其它提示音。

- •分钟提示音: 设置在通话期间手机每分钟发出提示音, 以提醒您通话的时间。
- 连接指示音: 设置手机与网络连接成功后发出提示音。
- • 通话中提示:设置手机在通话过程中收到新信息时或闹钟时间到时手机发出提示音。

• 操作提示音: 设置手机在您操作错误或手机上出错时发 出提示音。

### 灯光设定 *(* 功能 *9.5 )*

使用本功能,可以改变灯光设定。

### 背景灯 *(* 功能 *9.5.1 )*

可以选择背景灯开启的持续时间以及背景灯关闭而显示屏处于暗淡模式的持续时间。

- 克持续时间: 选择背景灯照亮时间。
- 暗持续时间: 选择背景灯关闭后显示屏处于暗淡模式的 持续时间。在设定的时间后,显示屏关闭。

#### 按键灯 (功能9.5.2)

使用本功能,可以设置手机如何控制使用按键灯。

- •任何时间使用:始终使用按键灯。
- •• 晚间使用: 仅在下午 5:00 至上午 9:00 之间使用按键灯。
- •自定时间使用: 设定使用按键灯的时间段。

# 网络服务 *(* 功能 *9.6 )*

以下都是网络服务功能。如您需使用这些功能,请与您的服务提供商联系,确认是否有这些服务,并选用它们。

呼叫转移 *(* 功能 *9.6.1 )*

这项网络服务能将来电转移到您指定的另一台话机上。

- 1. 选择呼叫转移选项:
	- •全部来电都转移。
	- •**遇忙转移:**如果您正在与其他人通电话,则来电转 移。
	- •无应答转移: 无人应答来电, 则来电转移。
	- •不可接通转移: 如果您在您的服务区以外或者手机 关机时,则来电转移。
	- •全部取消: 取消所有呼叫转移功能。
- 2.选择需转移的呼叫的类型。
- 3.选择启动。如欲取消呼叫转移, 选择无效。
- 4.移到行。
- 5. 输入需要将呼叫转移到的号码。
- 6. 如果选择了**无应答转移**,移到秒一行,并选择转移呼叫 之前网络等待的时间。
- 7. 按下<**选择**>。
- 呼叫限制 *(* 功能 *9.6.2 )*

该网络服务能使您对呼叫加以限制。

- 1. 选择呼叫限制选项:
	- •所有打出电话: 禁止拨打电话。
	- 国际: 禁止拨打国际长途电话。
	- 国际 ( 本国除外 ):当您在国外时,只能向所在国 拨打本地电话和向本国进行呼叫。
	- 所有来电:禁止来电。
	- • 国际漫游时来电:当您在归属服务区以外时,禁止来电。
	- 全部取消: 取消所有呼叫限制设定, 可以正常拨打 并接收电话。
	- •**更改限制密码**: 修改服务提供商提供的呼叫限制密 码。

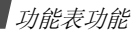

- 2. 选择要限制的呼叫的类型。
- 3. 选择**启动**。如欲取消呼叫限制,选择**无效**。
- 4. 输入服务提供商提供的呼叫限制密码,并按下< 选择 <sup>&</sup>gt;。

#### 呼叫等待 *(* 功能 *9.6.3 )*

在您通话时如有另一个人拨打您的手机,这项网络服务功能可以提醒您。

- 1. 选择使用呼叫等待选项的呼叫的类型。
- 2. 选择**启动**并按下<**选择**>。如欲取消呼叫等待功能, 洗择无效。

#### 网络选择 *(* 功能 *9.6.4 )*

该项网络服务使您能在漫游时 (在您的归属网络以外) 自 动或手动选择使用的网络。对于您归属的网络以外的网络,只有当与您的归属网络签订了有效的漫游协议时,您 才能选择该网络。

#### 主叫号码 *(* 功能 *9.6.5 )*

通过该项网络服务,可以防止您的手机号码显示在被叫人的手机上。如果选择缺省,手机使用网络的缺省设定。

有些网络不允许使用者改变此设置。

#### 语音信箱 ( 功能 9.6.6)

使用本功能,可以储存语音信箱号码并进入语音信箱。

- 必须输入语音信箱号码,才可进入语音信箱。服务提供商可提供语音信箱号码。
- •连接语音信箱: 连接语音信箱, 从而可以收听信息。
- •语音信箱号码,改变语音信箱号码和名称。

频段选择 *(* 功能 *9.6.7 )*

手机拨打或接听电话时,必须在可用网络上登录。您的手机可以处理下列类型的网络: GSM 1900、混合 GSM 900/ 1800 和三频。

在国内,您可以使用手机的默认频段。当您出国时,您必须记住改为合适的频段。

### 蓝牙 *(* 功能 *9.7 )*

使用蓝牙无线技术,可将手机以无线方式连接到其它蓝牙设备上,并且与这些设备交换数据、免提通话或遥控手机。

通过蓝牙技术,能够在 10 米距离内与所有其他蓝牙兼容设 备之间的自由无线连接。因为设备使用无线电波通讯,所以不必相互处于视线之内。

- 如果设备之间有障碍,最大工作距离可能缩短。 $\overline{M}$ 
	- 为保证性能更好,建议在使用多媒体功能时,如录 音机、照相机和 MP3 播放器,不要使用蓝牙功能, 反之亦然。
	- 一些设备可能与手机不兼容。

#### 设置蓝牙功能

蓝牙功能提供下列选项:

- •启动: 启动或取消蓝牙功能。
- •我的设备: 搜索可连接的蓝牙设备。
- 我的话机可见模式: 允许其它蓝牙设备搜索手机。
- •我的话机名字: 对显示在其它设备上的手机指定蓝牙设 备名称。
- •安全模式: 确定当其它设备访问数据时手机是否要求确 认。
- •蓝牙服务:显示可用蓝牙服务。

#### 搜索和对接蓝牙设备

- 1.从蓝牙设置选项,选择**我的设备**。
- 2.**洗择查找新设备。**

•

搜索后,显示可连接的设备的列表。下列图标表示设备种类:

- :立体声耳机• ■ | 手机
- • :计算机 $\bullet$   $\blacksquare$  : PDA
- •**- 晶** : 打印机 • 14 : 未知设备
- •:单声道耳机或免提车载套件

图标的颜色表示设备状态:

- •灰色表示未配对设备
- •蓝色表示配对设备

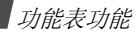

• 红色表示当前正与手机连接的设备

3. 选择设备。

4. 输入蓝牙 PIN 码,并按下 < **确认** >。只使用该代码一 次,所以不必记住。

当其它设备的所有人输入相同的代码时,配对完成。

一些设备,特别是耳机或免提车载套件,可能有固定的 蓝牙 PIN 码,如 0000。如果其它设备有该代码,必须 输入该代码。

### 使用设备选项

从设备列表,按下 < **选项** >,可以选用下列选项:

- 连接: 连接耳机或免提车载套件。
- 断开: 断开与设备的连接。
- • 浏览文件:从设备搜索数据,并可将数据直接输入手机。
- 服务列表: 显示设备的蓝牙服务列表。
- 重命名:改变配对设备的名称。
- •• 授权设备 / 不授权设备:确定当其它设备试图接到手机 上时手机是否要求您同意连接。

• **删除:** 从列表删除选定的设备或所有设备。

### 通过蓝牙发送数据

- 1. 启用蓝牙功能。
- 2. 选择存储准备发送的项目的应用程序。
- 3. 从项目列表,按下 < **选项** >,并选择**发送通过** → 蓝牙。
- 4. 按下 [〃],选择所需文件,然后按下<**发送**>。 手机在范围内搜索设备,并显示可用设备的列表。
- 5. 选择设备。
- 6. 必要时,输入配对所需蓝牙 PIN 码,并按下 < **确认** >。

### 通过蓝牙接收数据

如欲通过蓝牙接收数据,手机的蓝牙功能必须启用。

- 1. 如果未授权蓝牙设备向您的手机发送数据,按下<**是**> 允许设备连接手机。
- 2. 按下 < **是** > 可接收数据。

# 保密设定 *(* 功能 *9.8 )*

使用本功能,可以通过管理手机和 SIM 卡的几个访问密码 防止手机被盗用。

如果连续三次输错 PIN/PIN2 码, SIM 卡将被锁住。如 欲给 SIM 卡解锁,需要输入 PUK/PUK2 码 (个人解锁 密码)。网络运营商提供这些密码。

#### **PIN** 码检验 *(* 功能 *9.8.1 )*

4 至 8 位 PIN 码 (个人身份识别码)可防止 SIM 卡被盗 用。当本功能有效时,您每次打开手机时,必须输入您的PIN 码。

#### 更改 **PIN** 码 *(* 功能 *9.8.2 )*

使用本功能,可更改 PIN 码。 PIN 码检验功能必须有效, 才能使用该功能。

#### 话机锁 *(* 功能 *9.8.3 )*

话机锁功能锁定手机,防止手机被盗用。

如果该功能有效,每次开机时,必须输入 4 至 8 位话机密 码。

话机密码预置为 "**00000000**"。如需更改话机密码,使用 更改话机密码功能。

#### <span id="page-85-0"></span>更改话机密码 *(* 功能 *9.8.4 )*

使用本功能,可以更改话机密码。

#### 密码保护 *(* 功能 *9.8.5 )*

使用本功能,可以锁定信息或媒体文件。

当密码保护功能有效时,必须输入话机密码,才能查看锁定的项目或功能。

#### **SIM** 卡锁 *(* 功能 *9.8.6 )*

使用 SIM 卡锁功能,通过设定 SIM 卡锁定码,使您的手机 只能使用当前的 SIM 卡。若要使用不同的 SIM 卡, 您必须 输入 SIM 卡锁定码。

#### 指定拨号模式 ( 功能 9.8.7 )

如果 SIM 卡支持,指定拨号功能 (FDN)可限定手机向外 拨出的电话号码。当该功能有效时,您仅能拨打指定拨号列表中设定的电话号码。

#### 更改 **PIN2** 码 *(* 功能 *9.8.8 )*

如果 SIM 卡支持,使用本功能,可更改当前的 PIN2 码。

### 存储器状态 *(* 功能 *9.9 )*

使用本功能,可以查看信息、我的收藏、日历、电话簿和百宝箱项目所用存储容量。还可查看共享的存储器容量。

### 出厂设置 *(* 功能 *9.0 )*

使用本功能,可以重新设置已更改的话机设定。

- 1. 按下 [〃],选择需复位的设定类型。
- 2. 按<**重置**>。
- 3. 按下<**是**>,确认复位。
- 4. 输入话机密码,并按下<**确认**>。
	- 话机密码预置为 "**00000000**"。可以更改该密码。 ☑ ▶ 83 [页](#page-85-0)

疑难解答

帮助和个人需要

在您要求售后服务前,请进行下列简单检査,这样可以节约时间和费用。

### 当您打开手机时,可能显示下列信息:

"插入 SIM 卡"

• 保证正确安装 SIM 卡。

"输入话机密码"

• 话机锁功能已有效。您必须输入话机密码,才能使用手机。

"输入 PIN 码"

- 您是第一次使用手机,您必须输入随 SIM 卡一起提供的 PIN 码。
- PIN 码检验功能有效。每次开机时,必须输入 PIN 码。 要取消本功能,使用 **PIN** 码检验功能。

"输入 PUK 码"

•连续3次输错了PIN码,导致SIM卡已被锁住。输入网络 服务商提供的 PUK 码。

#### 显示"无网络"、"联网失败"或"未完成"

- • 与网络联系失败,您可能处在较弱的接收区。离开该处,然后重试。
- • 您想访问未向服务商申请的服务选项功能。请与服务商联系,了解详细情况。

#### 您已经输入了号码,但不能拨号

- •• 保证按下 [ ヘ]。
- •保证进入正确的蜂窝网络。
- •保证未设置拨出电话限制选项。

#### 通话对方无法与您接通

- •• 保证手机开机。(按 [ 6 ] 1 秒钟以上)
- •保证进入正确的蜂窝网络。
- •保证未设置来电限制选项。

#### 通话对方不能听见您的声音

- •保证未关闭话筒。
- 保证话筒靠近您的嘴部。话筒位于手机底部。

#### 手机发出提示音,显示屏上闪烁显示 "电池电量低"

•电池电量不足。请给电池充电。

#### 通话质量差

- •检查显示屏上的信号强度指示标记 (Tall); 在此符 号后的条数指示信号强度。如指示为 (T,II), 信号 强度强:如为 (T),信号强度弱。
- 如您在建筑物内,试着轻微转动手机或移到靠近窗户处。

### 当您用电话簿条目拨打电话时,手机没有拨号

- •用联系人列表功能, 保证正确保存了电话号码。
- 如必要,重新储存电话号码。

#### 电池充电异常或手机有时关机

• 用干净的软布擦拭手机和电池上的充电触点。

### 如果以上指导无法帮您解决问题,记下下列各项:

- 手机型号与序列号。
- •保修单的详细内容。
- •对故障的清楚说明。

然后与当地的经销商或三星售后服务部门联系。

# 健康和安全信息

# 电池安全

有关电池的信息

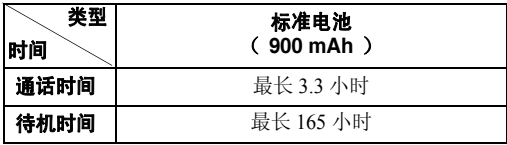

(充足电的电池)

\* 测量时间标准: 在 +10dBm、语速为一半时,测量通话时间。

在下列情况下待机时间减少:

- 使用手机上的附加功能时,如编写和存储信息、玩游戏、上网等等。
- 频繁离开服务区。
- 长期不在服务区内。
- 在本地网络服务区以外使用手机。
- 反复使用通话模式。

• 电池可以充放电几百次,但最终会用坏。当通话模式和待机模式的使用时间降到约一半时,应购买新电池。

### 电池使用注意事项

- •勿使用任何损坏的充电器或电池。
- •电池只能用于预定用途。
- • 在网络基站附近使用手机可省电。蜂窝网络信号强度和网络运营商设置的参数会对通话和待机时间造成极大影响。
- • 电池充电时间取决于电池剩余电量与所用电池和充电器的 类型。电池可充 / 放电数百次,但会逐渐损耗。当工作时 间比正常情况显著减少时,应购买新电池。
- •已充足电的电池,若放置不用,则会自行逐渐放电。
- • 只能使用三星公司允许使用的电池,只能用三星允许使用的充电器给电池充电。充电器不用时,要断开电源。电池连续充电不能超过一周,过度充电会缩短电池寿命。
- • 过高或过低的温度都将影响电池的充电性能。应放置在干爽温暖的环境下。
- • 不要将电池放到过热或过冷的地方,否则会降低电池的寿命和容量。要尽量使电池保持室温。即使电量充足,如果

电池过热或过冷都会暂时中断手机工作。0 °<sup>C</sup> (32 °F) 以下 的温度对锂离子电池的影响尤其大。

- • 不要将电池短路。例如:不要将备用电池放在口袋或手提包里,金属物品 (硬币、别针或钢笔)可能偶然使电池 "+"极和 "-"极 (电池上的小金属条)直接连接,产生 意外短路。电池两极短路会损坏电池或引起短路的物品。
- • 耗尽的电池要按照当地的法规处理。最好回收。不要把电池扔到火里。

# 交通安全

无线手机具有强大的语音通信功能,几乎可在任何时间 / 任何 地方进行通信联络。但是在拥有无线手机的这一优点的同时还有一些重要的责任,每位用户必须履行这些责任。

开车时,驾驶是您首要的职责。驾驶时欲使用电话,应遵守所在地域或国家的相关规定。

# 使用环境

无论在任何地方都应遵守此特殊规定,并且在禁止使用时或可能带来干扰或危险时关闭手机。

### 健康和安全信息

当把手机或附件与其它设备相连时,应阅读使用说明书,详细了解安全说明。不能与不兼容的产品连接。

同其它移动无线电发射设备一样,建议用户:为了满意地使用设备和人员安全,只应在正常的工作位置使用设备 (举到耳 部,天线指向肩臂上方)。

## 电子设备

大多数新式电子设备可以屏蔽射频信号。但是,一些电子设备可能无法屏蔽无线手机产生的射频信号。与生产商联系得到可供选择的方法。

### 起搏器

起搏器制造商建议在无线手机和起搏器之间必须至少保持15cm (6 英寸)的距离, 以避免可能对起搏器造成的干 扰。这些建议与无线技术研究部门的独立研究和建议相符。如果您怀疑有干扰,应立即关闭手机。

#### 助听器

一些数字无线手机可能会干扰一些助听器。如果有这种干扰,可以与助听器制造商联系商议代用品。

### 其它医疗器械

如果使用其它人身医疗器械,请咨询器械制造商,确认这些器械具有屏蔽外部射频的功能。

内科医生可以协助您获取这些信息。

当卫生保健所贴出要求您关机的规定时,应关闭手机。

### 车辆

射频信号可能影响机动车辆中安装不当或未完全屏蔽的电子系统。与制造商或制造商代表协商相关事宜。

您还应咨询车辆附加设备制造商。

#### 特别要求关机的场所

在任何特别要求关机的场所里关闭手机。

### 可能发生危险的环境

在潜在易爆的场所里关闭手机,并遵守那里所有的安全标志和说明。在这些场所发出火花可能会引起爆炸或火灾,导致身体受伤甚至致死。

建议用户在加油站 (维修站)关闭手机。提醒用户需在油库 (燃油存放和配送区)、化工厂或正在进行爆破的场所遵守无线电设备使用限制说明。

可能发生潜在易爆危险的场所常淸楚地标出安全标记,但不一定所有的场所都有安全标记。这些场所包括舰船甲板下面、化学制品运输或存放设施、使用液化石油气 (如丙烷或丁烷)的 车辆、空气中含有化学制品或微粒 (如谷粒、灰尘或金属粉 末)的场所和一般建议您关闭车辆发动机的其它场所等。

### 紧急呼叫

本手机与任何手机一样使用无线电信号、无线和地面通信网络、以及用户个人设定的功能,不能保证在任何情况下都能建立连接。因此,切勿只依靠无线手机进行必不可少的通信 (例 如,医疗急救等事项)。

在拨打或接收电话时,手机必须开机且处于具有足够的信号强度的服务区。在有些无线电话网上或当某些网络服务和 (或) 电话功能正在使用时,可能不能拨打急救电话。请与当地服务提供商联系。

如欲拨打急救电话,按下列步骤进行:

1. 打开手机。

2. 键入当地的急救号码。不同的地方急救号码不同。

3. 按下 [ ヘ]。

如果正在使用某些功能 (呼叫限制等),必须在拨打急救电话 前首先关闭这些功能。请査阅本说明书并咨询当地无线服务提供商。

# 其它重要安全信息

- • 只有有资格的人员才可以维修手机或在车辆中安装手机。私自安装或维修不当会有危险并且对本手机的担保不再有效。
- • 定期检查车辆中的所有无线手机设备的安装和运行是否正常。
- • 不可在放有手机、手机零件或附件的箱子中存放或携带易燃液体、气体或爆炸物。
- • 对于配备了气囊的车辆,切记气囊膨胀时力量很大。不可将物体 (包括安装的或便携式无线设备) 安放于气囊上方 区域或气囊张开的区域。无线设备安装不当时,如果气囊膨胀,会导致严重损伤。
- • 登上飞机前关闭手机。在飞机上使用无线手机不但违法而且对飞机操作有危险。

健康和安全信息

• 如若不遵守这些说明,则停止或拒绝向违反的人员提供电话服务,或者采取法律行动,或者两者同时进行。

# 保养和维护

本手机产品设计先进、工艺精湛,应该小心呵护。下列建议有助于您遵守保修条款,并大大延长手机寿命。使用手机、电话、充电器或附件时:

- • 将手机及其零配件放在儿童和宠物接触不到的位置。儿童或宠物可能无意中损坏这些东西,或吞下小零件窒息。
- • 保持手机干燥。远离雨水、湿气和含有腐蚀电子电路矿物质的液体。
- • 不要用湿手去接触手机,否则会引起电击,导致手机损坏。
- • 不可在充满灰尘、肮脏的场所使用或存放手机,否则会损坏手机的零件。
- • 不可在炎热的地方存放手机。高温会缩短电子器件的寿命、损坏电池、弄弯或熔化某些塑料件。
- • 不可在寒冷的地方存放手机。手机发热时 (达到正常的工 作温度), 在手机内可能形成潮气, 会损坏手机的电子电 路板。
- 不可摔打、敲击或剧烈摇动手机。粗暴地使用可能会损坏内部的电路板。
- 不可使用刺激性的化学药品、洗涤剂或浓度较大的清洁剂洗手机。用软布轻蘸不含有害物质的肥皂水溶液,擦拭手机。
- • 不可给手机刷漆。油漆会阻塞手机的活动零件并妨碍正常使用。
- • 不要将手机放在加热设备的周围。例如微波炉、烤箱或散热器的里面或上部。手机过热会发生爆炸现象。
- • 当手机或电池弄湿时,手机内表示水渍的标签变色。在这种情况下,即使手机保修期未满,制造商也不再保修手机。
- • 如果手机有闪光灯或指示灯,不要太靠近人或动物的眼睛使用闪光灯或指示灯。否则,可能会损伤眼睛。
- • 只可使用提供的或认可的代用天线。未经许可的天线、改造的附件可能会损坏手机,并且违反无线电器件的管理规定。
- • 如果手机、电池、充电器或附件运行不正常,请携带手机到最近的有维修资格的维修部。维修部的人员会协助您,必要时会安排维修。